Univerzita Palackého v Olomouci Přírodovědecká fakulta Katedra geoinformatiky

# ANALÝZA BŘEHOVÝCH NÁTRŽÍ POMOCÍ **GEODETICKÝCH METOD**

Magisterská práce

**Bc. Helena UHROVÁ** 

Vedoucí práce RNDr. Jakub Miřijovský, Ph.D.

Olomouc 2016 Geoinformatika

## **ANOTACE**

Diplomová práce je zaměřena na provedení analýz vybraných břehových nátrží, nacházejících se v Chráněné krajinné oblasti Litovelské Pomoraví. Tyto analýzy vycházejí z dat naměřených v letech 2014 až 2016 pomocí pozemní fotogrammetrie, elektronické tachymetrie a GNSS měření.

Pro zpracování snímků a souřadnic byly využity programy Agisoft PhotoScan Professional, Groma v.10, CloudCompare v.2.6.2 a ArcGIS for Desktop 10.1. Snimky jednotlivých břehových nátrží jsou zpracovány pomocí metody Structure from Motion do podoby 3D modelů.

Na začátku byla provedena statistická analýza zabývající se přesností 3D modelů vytvořených pomocí metody Structure from Motion. Na vytvořených modelech byla vypočítaná vzdálenost posunu břehové nátrže, mezi měřeními, v různých časových obdobích. Dále byl proveden výpočet úbytku hmoty vlivem vodní eroze. V závěru práce je posouzena využitelnost GNSS přijímače v morfologicky náročném terénu.

# KLÍČOVÁ SLOVA

břehová nátrž; fotogrammetrie; Structure from Motion; GNSS; 3D modely

Počet stran práce: 53 Počet příloh: 12

## **ANOTATION**

The diploma thesis is focused on the analyses of selected river banks which are located in the Litovelské Pomoraví protected landscape area. These analyses are based on data measured in 2014-2016 by using terrestrial photogrammetry, electronic tacheometry and GNSS measurements.

The images and coordinates are processed by using programs Agisoft PhotoScan Professional, CloudCompare v.2.6.2 and ArcGIS for Desktop 10.1. The Images of each river banks are processed by using method Structure from Motion into 3D models.

At the beginning of diploma thesis, statistical analysis is focused on precision 3D models. There are created by the Structure from Motion method. The created models were calculated moving distance river banks, between different times. A calculation of mass loss due to water erosion. In conclusion is assessed applicability of GNSS receiver in morphologically difficult terrain.

## **KEYWORDS**

river bank, photogrammetry, Structure from Motion, GNSS, 3D models

Number of pages 53 Number of appendixes 12

#### Prohlašuji, že

- diplomovou práci včetně příloh, jsem vypracovala samostatně a uvedla jsem všechny použité podklady a literaturu.

- jsem si vědoma, že na moji diplomovou práci se plně vztahuje zákon č.121/2000 Sb. - autorský zákon, zejména § 35 - využití díla v rámci občanských a náboženských obřadů, v rámci školních představení a využití díla školního a § 60 – školní dílo,

- beru na vědomí, že Univerzita Palackého v Olomouci (dále UP Olomouc) má právo nevýdělečně, ke své vnitřní potřebě, diplomovou práci užívat (§ 35 odst. 3),

- souhlasím, aby jeden výtisk diplomové práce byl uložen v Knihovně UP k prezenčnímu nahlédnutí,

- souhlasím, že údaje o mé diplomové práci budou zveřejněny ve Studijním informačním systému UP,

- v případě zájmu UP Olomouc uzavřu licenční smlouvu s oprávněním užít výsledky a výstupy mé diplomové práce v rozsahu § 12 odst. 4 autorského zákona,

- použít výsledky a výstupy mé diplomové práce nebo poskytnout licenci k jejímu využití mohu jen se souhlasem UP Olomouc, která je oprávněna v takovém případě ode mne požadovat přiměřený příspěvek na úhradu nákladů, které byly UP Olomouc na vytvoření díla vynaloženy (až do jejich skutečné výše).

V Olomouci dne

Bc. Helena Uhrová

Děkuji vedoucímu práce RNDr. Jakubovi Miřijovskému, Ph.D. za podněty a připomínky při vypracování práce. Dále děkuji všem, kteří pomáhali při terénním snímkování i v průběhu práce.

Především chci poděkovat své rodině za pomoc a podporu během celého studia.

### UNIVERZITA PALACKÉHO V OLOMOUCI Přírodovědecká fakulta Akademický rok: 2012/2013

# ZADÁNÍ DIPLOMOVÉ PRÁCE

(PROJEKTU, UMĚLECKÉHO DÍLA, UMĚLECKÉHO VÝKONU)

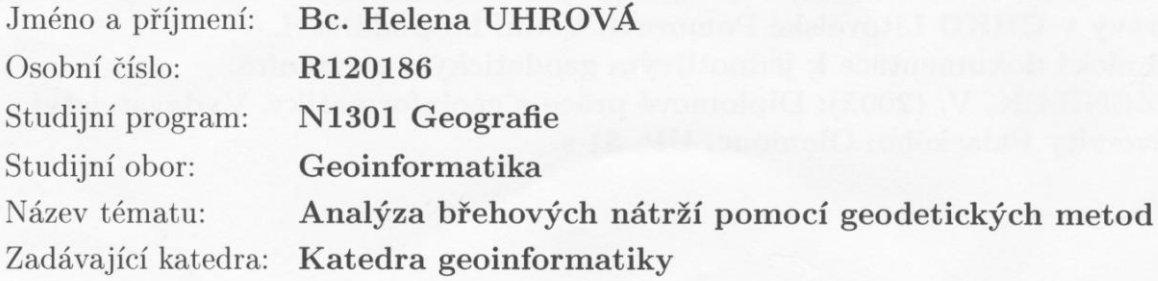

#### Zásady pro vypracování:

Cílem magisterské práce je provést analýzu vývoje břehových nátrží a dalších geomorfologických fluviálních tvarů zejména v CHKO Litovelské Pomoraví. Pro měření v terénu studentka využije geodetických metod s kombinací pozemní fotogrammetrie. V rámci práce se studentka bude zabývat analýzou využitelnosti geodetického GNSS přijímače v morfologicky náročném prostředí. Cílem práce je mimo jiné opakovaně zaměřit a zpracovat několik (10 - 20) břehových nátrží případně jiných fluviálních tvarů. Jedním z výstupů budou přesné 3D modely výzkumných ploch s provedenou analýzou vývoje.

Studentka vyplní údaje o všech datových sadách, které vytvořila nebo získal v rámci práce, do Metainformačního systému katedry geoinformatiky a současně zálohu údajů ve formě validovaného XML souboru. Celá práce (text, přílohy, výstupy, zdrojová a vytvořená data, XML soubor) se odevzdá v digitální podobě na CD (DVD) a text práce s vybranými přílohami bude odevzdán ve dvou svázaných výtiscích na sekretariát katedry. O magisterské práci studentka vytvoří webovou stránku v souladu s pravidly dostupnými na stránkách katedry. Práce bude zpracována podle zásad dle Voženílek (2002).

Na závěr magisterské práce připojí studentka jednostránkové resumé v anglickém jazyce. Práce bude sepsána podle šablony pro bakalářské a magisterské práce na KGI.

Rozsah grafických prací: dle potřeby

Rozsah pracovní zprávy: max. 50 stran

Forma zpracování diplomové práce: tištěná

Seznam odborné literatury:

RAPANT, P. Družicové polohové systémy. VŠB - TU Ostrava, 2002. ISBN 80-248-0124-8

Hauf, M. et al. (1989): Geodézie, Praha

Čapek, R. et al., Geografická kartografie, Praha, SPN 1992

KOŽENÝ, P., et al. (2011): Vývoj technické stabilizace dřevní hmoty v korytě Moravy v CHKO Litovelské Pomoraví, Vodní hospodářství.

Technická dokumentace k jednotlivým geodetickým zařízením.

VOŽENÍLEK, V. (2002): Diplomové práce z geoinformatiky. Vydavatelství Univerzity Palackého, Olomouc, UP, 31 s.

Vedoucí diplomové práce:

RNDr. Jakub Miřijovský, Ph.D. Katedra geoinformatiky

Datum zadání diplomové práce: Termín odevzdání diplomové práce:

12. prosince 2012 23. dubna 2014

> PŘÍKODOVÉDECKÁ FAKULTA **KATEDRA GEOINFORMATIKY** 17. listopadu 50, 771 46 Olomoue

Prof. RNDr. Vít Voženílek, CSc. vedoucí katedry

Prof. RNDr. Juraj Ševčík, Ph.D. děkan

V Olomouci dne 12. prosince 2012

L.S.

## **OBSAH**

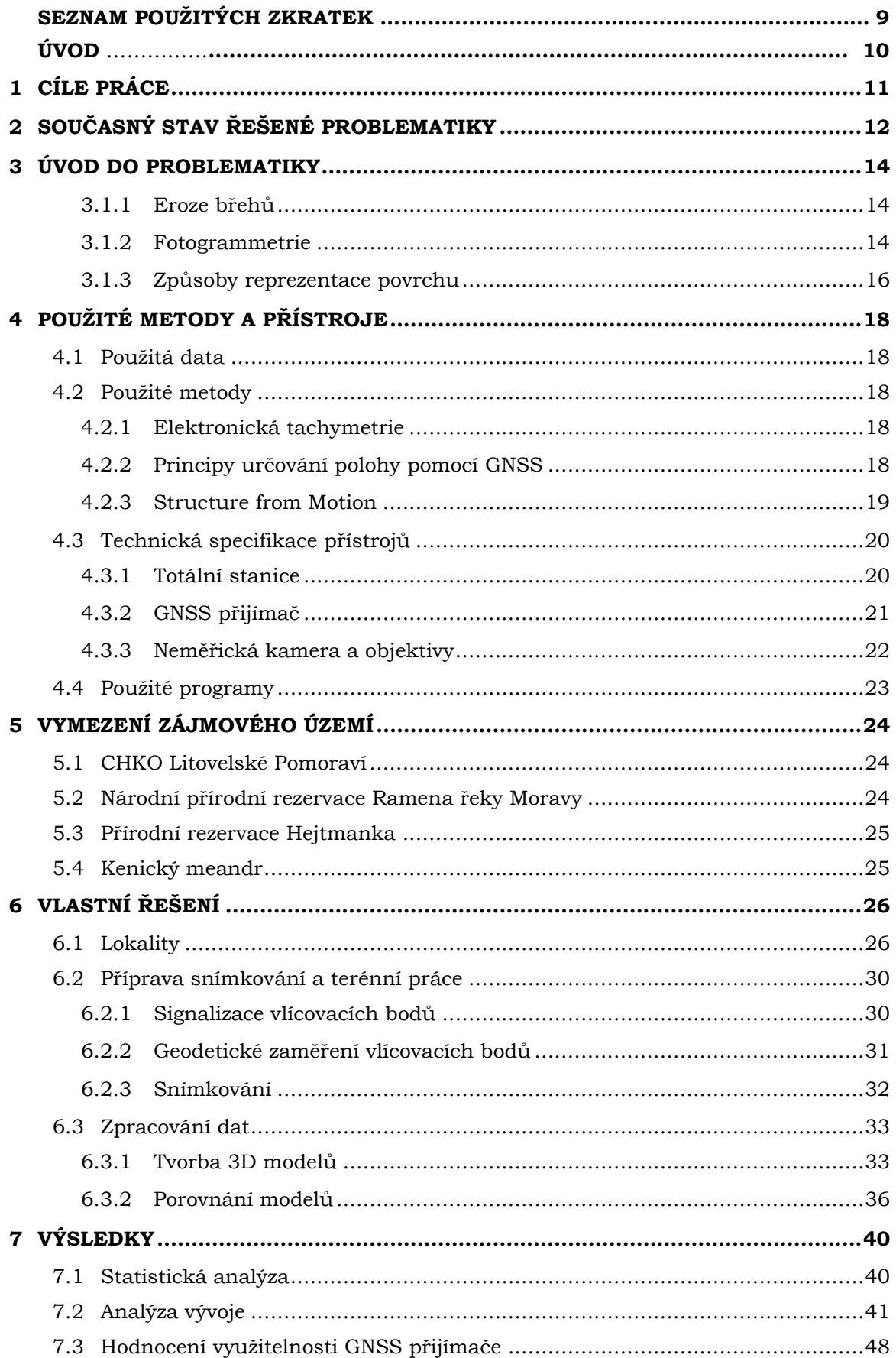

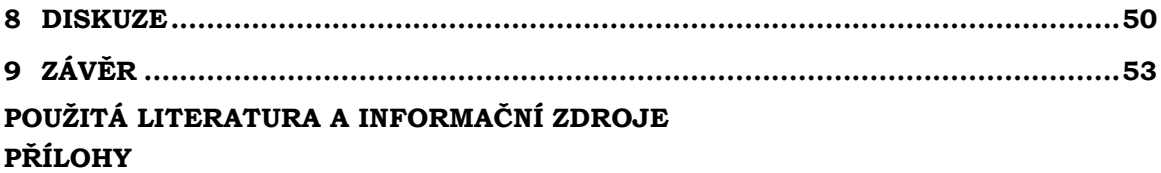

# SEZNAM POUŽITÝCH ZKRATEK

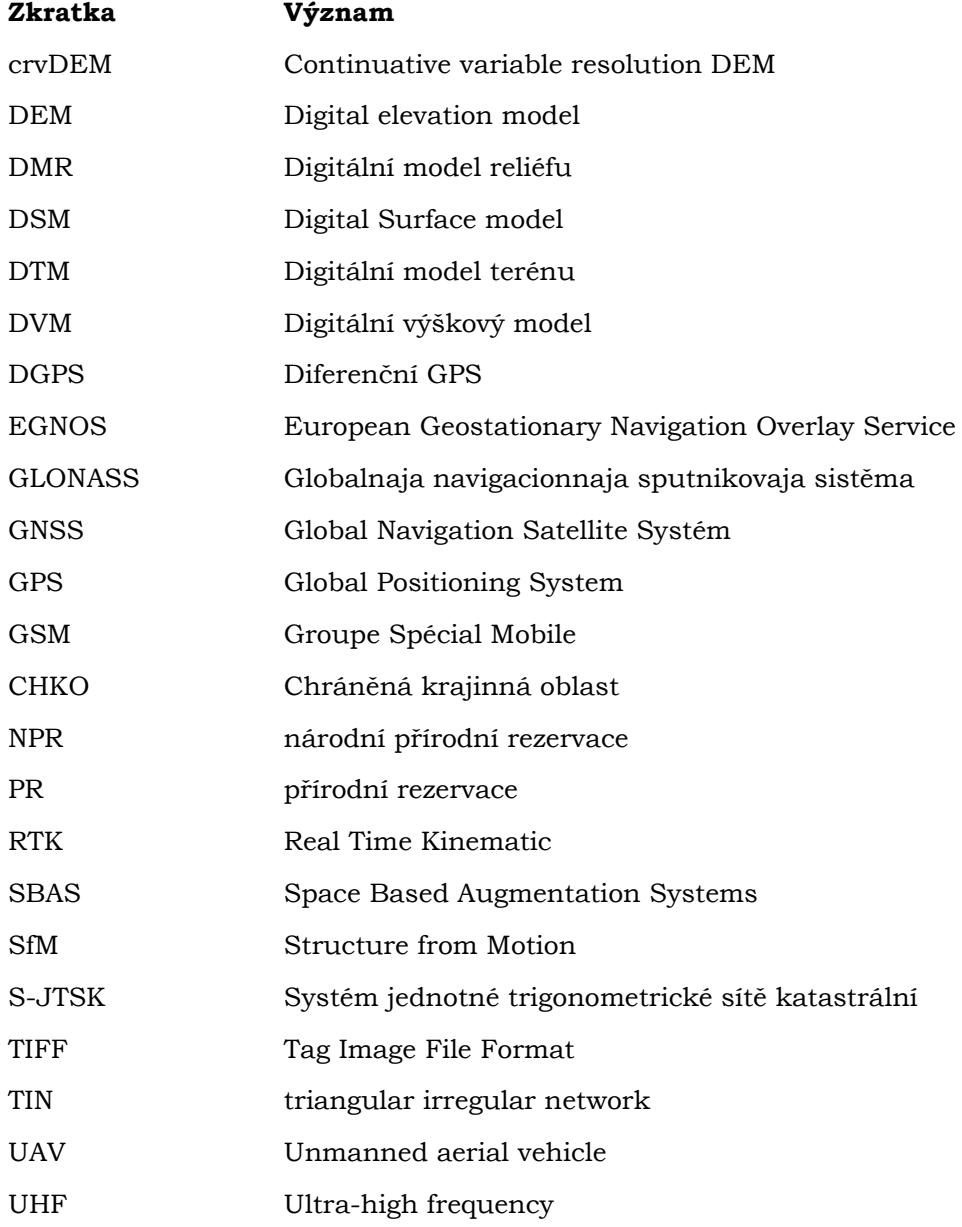

## ÚVOD

Vodní tok svou schopností eroze, transportu materiálu a sedimentace radikálně ovlivňuje podobu okolní krajiny. V důsledku působení laterální (boční) eroze vznikají břehové nátrže, které se mohou dynamicky měnit. Z tohoto důvodu je vhodné tyto objekty monitorovat a v průběhu let zaznamenávat jejich vývoj.

V minulosti se využívala pro zaměřování břehových nátrží stereofotogrammetrie nebo geodetické měření. Což vedlo k časově náročnému snímkování, práci v terénu a samotnému zpracování snímků. S postupem doby a velice rychlým vývojem technologií přišly i nové metody vhodné pro snímkování břehových nátrží, popřípadě i jiných jevů. Jedná se o metodu s názvem Structure from Motion. Dosažené výsledky snímkování pomoci této metody jsou sice náročnější na výpočetní výkon a samotný výpočet, ovšem přináší i vyšší přesnost a samotná práce v terénu není tak časově náročná. Z těchto důvodu má metoda SfM široké spektrum využití a byla použita i pro zpracování této diplomové práce.

# 1 CÍLE PRÁCE

Cílem magisterské práce je provést analýzu vývoje břehových nátrží ve vybraných lokalitách Chráněné krajinné oblasti Litovelské Pomoraví. Pro měření v terénu je využito geodetických metod v kombinaci s pozemní fotogrammetrií. Diplomová práce se zaměřuje na analýzu využitelnosti geodetického GNSS přijímače v morfologicky náročném prostředí.

Hlavním cílem práce je mimo jiné opakované zaměření a zpracování několika břehových nátrží. Výstupem bude vytvořit přesné 3D modely výzkumných ploch s provedenou analýzou vývoje. Z výstupu budou vypočteny úbytky objemu materiálu, který byl díky vodní erozi odplaven. Dále bude vypočítaná vzdálenost posunu břehových nátrží ve zkoumaném časovém období. Na závěr bude provedeno statistické vyhodnocení přesnosti 3D modelu porovnáním s naměřenými daty u vybrané břehové nátrže.

## 2 SOUČASNÝ STAV ŘEŠENÉ PROBLEMATIKY

Publikací, které se zabývají obdobným tématem, jako je zaměření této diplomové práce, je několik. Hlavním studijním materiálem byla diplomová práce, která byla vytvořena na půdě katedry Geoinformatiky. Jedná se o diplomovou práci Tvorba 3D modelů geomorfologických objektů ze stereodvojic (Štěpánová, 2012). Cílem bylo zaměřit pomocí metody stereofotogrammetrie vybrané břehové nátrže. Práce popisuje celý proces snímkování od kalibrace komory, přes práci v terénu až po zpracování 3D modelů. Další odborné práce, které se zabývají snímkováním břehových nátrží, jsou bakalářské s názvem Monitoring říčního práce břehu pomocí pozemní stereofotogrammetrie - 4. etapa a 5. etapa (Ševčík, 2010; Ševčíková, 2009). Jedná se o soubor bakalářský prací, které obsahují kontinuální měření vybraného břehu na území CHKO Poodří. Obě práce popisují jak snímkování a práci v terénu, tak zpracování snímků pořízených pomocí stereofotogrammetrie. Třetí bakalářskou prací, která se zabývá podobou tématikou snímkování břehů, je Monitoring říčního břehu (Odra – 1. Lokalita, 6. Etapa) (Kosňovská, 2012). Práce rovněž navazuje na předchozí měření břehu, sleduje vývoj laterální eroze stejné lokality a porovnává posun břehu vůči předchozím etapám. Na rozdíl od předchozích prací, je v této využita totální stanice pro zaměření břehu.

Dalším studijním materiálem byly práce zabývající se fotogrammetrií, konkrétně relativně novou metodou Structure from Motion. Nejvíce využitou literaturou pro zpracování této práce byla diplomová práce Implementace metody Structure from Motion do UAV fotogrammetrie (Šimíček, 2014). Zde je detailně popsán postup kalibrace neměřické kamery a postup zpracování snímků v programu Agisoft PhotoScan Professional. Dále se zaměřuje na optimalizaci procesu předletové přípravy a porovnání přesnosti výstupů. Dalšími publikacemi jsou disertační práce Fotogrammetrický přístup při sběru geodet pomocí bezpilotních leteckých zařízení (Miřijovský, 2013) a monografie přepracované disertační práce Bezpilotní systémy - sběr dat a využití ve fotogrammetrii (Miřijovský, 2013). Obě publikace využívají pro pořízení snímků leteckou fotogrammetrii. Takto získané snímky jsou dále zpracovány pomocí metody stereofotogrammetrie a metody Structure from Motion. Okrajově se práce zmiňuje o mapování břehových nátrží a jejich vývoji.

V současnosti se rozšiřuje povědomí o metodě Structure from Motion, která ve většině dostupných článků využívaná pro snímkování leteckou fotogrammetrii. Zahraničním zdrojem pro pochopení metody Structure from Motion byl článek Structurefrom-Motion' photogrammetry: A low-cost, effective tool for geoscience applications (Webstoby a kol., 2012). Zde autoři popisují principy metody SfM, zpracování dat pomocí této metody, vytvoření digitálního modelu a na závěr porovnávají metodu SfM s pozemním laserovým skenováním. Další zahraniční studijní materiál byl článek Topographic structure from motion: a new development in photogrammetric measurement (Fonstad a kol., 2012). Článek detailně seznamuje uživatele s principy a technickými aspekty metody SfM. Popisuje zpracování topografických dat na případové studii, kde

vytváří digitální model povrchu. V závěru autoři srovnávají přesnost dat s využitím různých metod. Tyto metody jsou Structure from Motion, letecké laserové měření a měření pomocí GPS.

Ze zahraničních zdrojů lze najít různorodé vědecké články, které se zabývají zpracováváním mračena bodů s využitím nových technik. Takovým je například článek A continuative variable resolution digital elevation model for ground-based fotogrammetry 2014) detailně popisuje tvorbu nového digitálního modelu terénu (Zhaogin, Continuative variable resolution DEM (cvrDEM). Data pro studii byla pořízena pomocí pozemní fotogrammetrie a laserového skenování. Konstrukce crvDEM vychází z 3D bodů získaných ze stereo snímků. Při tomto procesu je potřeba převést polární souřadnice na pravoúhle souřadnice a na závěr je provedena Kriging interpolace z TIN Dalším zahraniční článek s názvem Modeling the topography of shallow modelu. braided rivers using Structure-from-Motion fotogrammetry (Javernick a kol., 2014), se zabývá tvorbou fluviálního terénního modelu s využitím Structure from Motion, optickohloubkové mapování a zpracování mračna bodů. Výsledkem studie bylo provedení kvalifikované analýzy aplikace metody SfM pro vytvoření komplexního modelu terénu s hustě rozvětvenými rameny řeky. Komplexním článkem, který zpracovává informace o digitálním modelování terénu je Digital terrain modeling (Wilson, 2012). Autor článku zkoumá metody a zdroje dat, které se využívají ke generování DEM v průběhu 25 let. Soustřeďuje informace a poznatky z různorodých vědeckých publikací zabývajících se modelování. Poukazuje na důležité aspekty, které jsou třeba vzít v potaz při vytváření digitálních modelů. V závěru upozorňuje, že je v současnosti na výběr velké množní metod a způsobu zpracování, které je nutné vhodně volit v závislosti na použitých datových zdrojích.

Výzkum oblasti Litovelské Pomoraví je v současnosti zaměřen na lokalitu Kenického meandru. Zde prováděn výzkum mrtvého dřeva v korytě Plavená dřevní hmota (spláví) v korytech vodních toků - případová studie z CHKO Litovelské Pomoraví (Máčka, Krejčí, 2006). Pále pak Prognóza geomorfologického vývoje řeky Moravy v úseku od jezu Hynkov po Kenickou lávku: NPR Ramena řeky Moravy, CHKO Litovelské Pomoraví (Máčka, Krejčí, 2006). Detailní výzkum sedimentů, zaměření meandru a určení dalšího vývoje meandru bylo popsáno v závěrečných pracích Stav a vývoj odtrženého meandru v CHKO Litovelské Pomoraví (Petyniak, 2014) a Hydrologický monitoring aktuálního vývoje řeky Moravy v Litovelském Pomoraví (Knot, 2015).

## 3 ÚVOD DO PROBLEMATIKY

#### 3.1.1 Eroze břehů

Vodní eroze je činnost, která narušuje koryto řeky a působí na podloží jako zpětná, hloubková nebo boční eroze toku. Působením fluviálních procesů v korytě řeky, dochází k erozi konkávních břehů různými způsoby. Hlavními typy sesouvání jsou blokový sesuv, rotační sesuv, sesouvání nesoudržného břehového materiálu a sesutí podemletím bloku. Blokový sesuv vzniká nejčastěji na nízkém, příkrém břehu, který je tvořený soudržným materiálem a příčinou vzniku je výskyt puklin ve svahu. Rotační sesuv vzniká převážně po opadnutí povodně, kde dojde ke zhroucení břehu do koryta řeky. Děje se to z důvodu přesycení břehu vodou. Třetím typem je sesouvání nesoudržného břehového materiálu, který je způsoben průběžným působením proudění. Poslední typ, sesutí podemletého bloku se často vyskytuje v nivách meandrujícího toku. Je tvořen vrstvami nesoudržného a soudržného materiálu. Proudění toku má větší vliv na nesoudržný materiál, který rychleji odnáší. Vlivem toho dochází k podemletí břehu a následného sesunutí soudržného materiálu. Eroze podemletého břehu může být ovlivněna výskytem stromů, který způsobuje pomalé sesouvání břehu. V konečné fázi se strom může nacházet ve vodorovné poloze toku (Petyniak, 2014). Názorné ukázky jsou zobrazeny na obrázku Obrázek 3.1

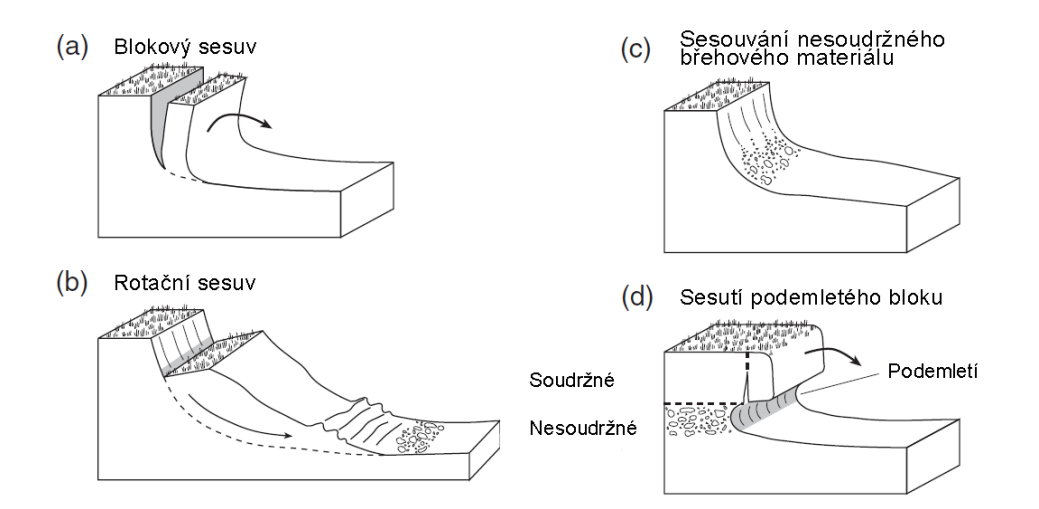

Obrázek 3.1 Typy sesuvu břehu (autor: Petyniak, 2014, upraveno podle: Charlton, 2008)

### 3.1.2 Fotogrammetrie

Fotogrammetrie je metoda bezkontaktního určování objektových souřadnic a řadíme ji mezi vědní obory. Je to zdroj primárních informací o předmětech, které získáváme exaktním bezkontaktním měřením. Slovo fotogrammetrie pochází z řečtiny a jedná se o složení slov fotos – světlo, gramma – záznam a metrie – měření. V závislosti na změnách využívání výsledků a zlepšování použitých technologií, v průběhu doby, se můžeme setkat s různými definicemi fotogrammetrie (Pavelka, 2003). Jedna z definic zní: "Fotogrammetrie je vědní obor zabývající se získáváním informací (především geometrických vztahů) z obrazových záznamů (nejčastěji měřičských snímků)".

Základem tradiční fotogrammetrie je fotografický záznam, který můžeme pořídit klasicky analogovou formou nebo dnes častějším digitálním způsobem. Pro toto pořízení záznamu lze využít speciální měřičské komory nebo také běžné amatérské fotoaparáty. Pořízený snímek zobrazuje zachycenou realitu. Z poloh bodů na snímku je možné vyhodnotit polohopis a výškopis nebo odvodit tvar, velikost a umístění předmětu. (Pavelka, 2003).

V počátcích fotogrammetrie byl využíván jen princip pozemní průsekové fotogrammetrie. V padesátých letech 20. století byly objeveny principy stereoskopie a leteckého snímkování, které našly brzké uplatnění. Tyto nové principy měly za následek vývoj analogových přístrojů pro vyhodnocení snímků. S rozvojem digitální techniky se postupně přestala používat analogová metoda a přešlo se na metodu digitální (Šimíček, 2012). Tato technologická změna odstartovala nový způsob nejen zpracování snímků, ale také způsobu využívání metody fotogrammetrie.

Dle K. Pavelky (2003) můžeme fotogrammetrii dělit podle:

- polohy stanoviska
- počtu a konfigurace vyhodnocovaných snímků
- technologického způsobu zpracování  $\bullet$

#### Dělení dle polohy stanoviska

Podle polohy umístění stanoviska dělíme fotogrammetrii do třech kategorií pozemní, letecká a družicová fotogrammetrie.

Metoda pozemní (blízké) fotogrammetrie využívá zpravidla nepohyblivé stanovisko, umístěné na zemi, které lze geodeticky přesně zaměřit. Oproti letecké fotogrammetrii je pozemní metoda méně náročná na technické a fotografické vybavení. Není náročná na stav počasí a lze exponovat delší expoziční časy. Nevýhodou bývá překrývání objektů na snímku a tím vznikají nevyhodnotitelné oblasti. Z tohoto důvodu je pozemní fotogrammetrie vhodná pro mapování objektů, které jsou ve stejné vzdálenosti (strmé břehy říčních koryt, stěny lomů, skály, apod.) (Böhm, 2002), (Pavelka, 2003).

Při použití metody letecké fotogrammetrie je stanovisko umístěno v pohybujícím se nosiči (letadlo, vrtulník, ÚAV). Na pořízeném snímku se zobrazuje větší plocha než při pozemní fotogrammetrii. Dále se zpracuje, za jednotku času, větší oblast mapovaného území. Nevýhodou metody, je nedostatečně přesné určení polohy snímku. Tím vzniká složitější postup zpracování takto pořízených snímků (Pavelka, 2003).

Družicová fotogrammetrie vznikla v šedesátých letech dvacátého století. Lze ji využít pro tvorbu geografických a tematických map středního a malého měřítka. Snímky pořízené pomocí družic, jsou náročné na zpracování a nelze je vyhodnocovat na běžných zařízeních. Proto byla vytvořena speciální programová vybavení (Pavelka, 2003).

#### Dělení dle počtu a konfigurace vyhodnocovaných snímků

Jednosnímková fotogrammetrie je poměrně jednoduchá metoda, která využívá jen jediný měřický snímek. Na snímku lze měřit pouze rovinné souřadnice a tím pádem lze určit opět jen rovinné souřadnice. Z tohoto důvodu se jednosnímková fotogrammetrie využívá pro snímání rovinných objektů, jako jsou fasády domů nebo kolmé břehy řek (Pavelka, 2013).

Vicesnímková fotogrammetrie využívá dvou a více snímků pro určení prostorové polohy objektu a jeho souřadnic X, Y a Z. Objekt, který zaměřujeme, musí být zobrazen minimálně na dvou vzájemně se překrývajících snímcích. Pokud se při vyhodnocení použije stereoskopický vjem, mluvíme o stereofotogrammetrii. Tato metoda využívá binokulárního přímého měření snímkových souřadnic. Tyto souřadnice se nacházejí na jednom snímku a druhý snímek se využívá pro určení horizontální X paralaxy, která vyjadřuje prostorovou složku (Pavelka, 1998). Během pořizování dvojice snímků je nutné dodržovat rovnoběžné osy záběru, nastavit stanoviska fotografování na stejnou výšku a určit vhodnou délku základny, což je vzdálenost mezi stanovisky snímkování (Štěpánová, 2012). Do kategorie vícesnímkové fotogrammetrie lze zařadit i průsekovou fotogrammetrii (snímky s konvergentními osami záběru), která se zabývá zjišťováním geodetických vlastností objektů (Šimíček, 2014) nebo metodu Structure from Motion (viz. kapitola 4.2.3).

#### Dělení dle technologického způsobu zpracování

Jedná se o způsob převodu snímkových souřadnic na rovinné nebo prostorové souřadnice. Dle toho můžeme fotogrammetrii rozdělit na tři metody: analogovou, analytickou a digitální. Rozdílem je využití různých zařízení pro různou metodu vyhodnocování. Při analogové metodě se využívají opticko-mechanické stroje. Naopak u digitální metody, se pro zpracování snímků využívají počítače a digitální technika (Šimíček, 2012).

#### 3.1.3 Způsoby reprezentace povrchu

Již v minulosti se lidé snažili znázornit terén na mapách pomocí nejrůznějších metod, jako je kopečková metoda, šrafování nebo v současnosti využívané vrstevnice. Digitální modely terénu se začaly v geoinformatice používat v 50. letech minulého století a využívají se dosud (Klimánek, 2008). Představují digitální zpracování prostorových informací. Digitální modely využíváme pro modelování, analyzování a interpretaci výsledků souvisejících s topografií a reliéfem (Russnák, 2009).

Ve spojitosti s modelováním povrchu a tvorby digitální reprezentace modelu povrchu je možné se setkat s řadou termínů, které se často zaměňují.

#### Digitální model terénu (DTM)

Jedná se o reprezentaci zemského povrchu bez vegetace, staveb a jiných objektů (Klimánek, 2008). Synonymem pro DTM je digitální model reliéfu (DMR). Podle Voženílka (2001), je DMR jakákoliv digitální reprezentace reliéfu, která se spojitě mění v prostoru.

#### Digitální výškový model (DVM)

V angličtině se často využívá označení Digital Elevation Model (DEM) a tato zkratka se používá mezinárodně (Voženílek, 2001). DVM je popisován podle Klimánka (2008) jako rastrový model, který obsahuje výškové body. Tyto body jsou vztaženy k referenčnímu povrchu.

#### Digitální model povrchu (DSM – Digital Surface model)

Oproti modelu terénu, popisuje DSM svrchní vrstvu Země se všemi objekty (vegetace, budovy), které na něm leží (Russnák, 2009).

K vytvoření digitálního modelu terénu, je potřeba mít data reprezentující výšku. V případě, že tato data neúplně pokrývají zpracovávanou oblast, je potřeba aplikovat interpolační metody. Ty pomocí algoritmů a vstupních parametrů vytvoří predikci reálného terénu. Na základě toho je ovlivněna kvalita výstupního modelu. Ta se odvíjí od kvality vstupních dat a vhodně zvolených parametrů pro interpolaci. K reprezentaci reálného terénu se využívá mnoho přístupu, nejčastěji se setkáváme s využitím rastru a nepravidelnou trojúhelníkovou sítí TIN.

#### **Triangulated Irregular Network (TIN)**

TIN je vektorově topografická struktura, která se skládá z množiny bodů, obsahující informace o výšce. Body jsou propojeny hranami a tím vytváření nepravidelnou síť trojúhelníků. Trojúhelníky se konstruují metodou triangulace (tvorba trojúhelníkové sítě z množiny dat), obvykle se využívá Delaunayho triangulace. Na základě toho jsou trojúhelníky konstruovány pomocí kružnice opsané tak, aby uvnitř kružnice neležel žádný bod (Russnák, 2009).

Výhodou datové struktury TIN je schopnost popisu povrchu, tvorba analýz povrchu (výpočet sklonu, objemu nebo vzdálenost mezi body). Nevýhodou je možnost vytvoření umělých schodů a zarovnání vrcholů kopce, která je způsobena absencí druhotných dat, které mohou zpřesnit výsledný model.

#### Rastr

Základem je buňka (pixel), která má přiřazenou hodnotu reprezentující výšku pro celou plochu buňky. Tvar může být různý, např. čtyřúhelníková, trojúhelníková, hexagonální. Nejčastěji využívaný typ je pravidelný čtvercový rastr, který má definovanou velikost. Využití je hlavně pro reprezentaci spojitého jevu nad sledovanou oblastí, např. sklon, orientace, hustota znečištění. Pro vytvoření rastru se využívají různé interpolační metody jako je:

- IDW
- Spline  $\bullet$
- Topo to Raster
- Kriging

# 4 POUŽITÉ METODY A PŘÍSTROJE

### 4.1 Použitá data

Pro vypracování diplomové práce byla použita primární data, která vznikla měřením v letech 2014–2016. Konkrétně se jedná o snímky břehových nátrží řeky Moravy, pořízeny metodou pozemní fotogrammetrie. Souřadnice signalizačních a orientačních bodů, zaměřené pomocí totální stanice (elektronická tachymetrie) nebo GNSS přístrojů. Všechna vytvořená data jsou v souřadnicovém systému S-JTSK EastNorth.

### 4.2 Použité metody

#### 4.2.1 Elektronická tachymetrie

Obecně se tachymetrie využívá pro měření polohopisu a výškopisu. Elektronická tachymetrie využívá pro určení přesné polohy bodů měření pomocí polárních souřadnic (vodorovný úhel a délka). Výpočet se provádí polární metodou a je definována vztahy (Koska, 2003):

$$
X = X_0 + s_d * sin z * cos \alpha,
$$
  
\n
$$
Y = Y_0 + s_d * sin z * sin \alpha,
$$
 (1)  
\n
$$
Z = Z_0 + s_d * cos z + v_p - v_c,
$$

kde  $X_0, Y_0, Z_0$  ... jsou souřadnice stanoviska,

- s<sub>d</sub> ... šikmá délka,
- z ... zenitový úhel,

a ... směrník,

v<sub>p</sub> ... výška přístroje na stanovisku,

v<sub>c</sub> ... výška cíle.

U elektronické tachymetrie se využívají elektronické tachymetry s odrazným hranolem (reflektorem). Hranol je umístěný na výsuvné výtyčce. Elektronické tachymetry disponují vysokou přesností při dálkovém měření a také velkým dosahem.

#### 4.2.2 Principy určování polohy pomocí GNSS

Pro určení polohy a času využívají systémy GNSS (Global Navigation Satellite Systém) třech základních principů měření: kódové, fázové a Dopplerovské.

#### Kódové měření

K určení vzdálenosti mezi družicemi a přijímačem slouží tzv. dálkoměrné kódy neboli časové značky. Tyto značky vysílá každá družice na oběžné dráze. Systém GPS NAVSTAR využívá tyto kódy: C/A kód, P-kód a Y-kód (slouží pro vojenské účely). Pomocí dálkoměrných kódů přijímač dokáže určit čas, kdy byla odeslána kterákoliv část signálu vyslaného družicí (Rapant, 2002, s. 31). V dalších krocích přijímač určí kód a zjistí čas odeslání. Tento čas poté porovná s časem přijetí jedné sekvence kódu a z časového rozdílu určí vzdálenost mezi družicí a přijímačem. Výpočty se provádějí dle vztahu:

$$
d_i = \Delta t_i * c \tag{2}
$$

kde  $d_i$  ... vzdálenost mezi přijímačem a družicí,

 $\Delta t_i$  ... časový rozdíl,

c ... rychlost šíření radiových vln.

#### Fázové měření

Oproti kódovému měření (využívá dálkoměrné kódy) zpracovává vlastní nosné vlny. Jelikož je problematické určit čas odeslání nosné vlny, vykazuje fázové měření určitou nejednoznačnost, tzv. ambiguity. Tato nejednoznačnost je rovna počtu vlnových délek nosné vlny, jenž se nachází mezi přijímačem a družicí na počátku měření. To co přijímač dokáže přesně určit je desetinná část nosné vlny. Když je určena počáteční hodnota celočíselné nejednoznačnosti, přijímač tuto hodnotu udržuje. K této hodnotě následně jen dopočítává celý počet vlnových délek v závislosti na změně vzdálenosti mezi přijímačem a družicí.

#### Dopplerovská měření

Principem měření je využití Dopplerovského posunu frekvence, který je měřen na nosné vlně. Přijímaná frekvence signálu je průběžně měněna. Tato změna je způsobena relativním pohybem družice vůči přijímači. Dopplerovský způsob měření lze použít k určení polohy, ale především se v praxi využívá k určení rychlosti, jakou se přijímač pohybuje.

#### 4.2.3 Structure from Motion

Relativně mladá fotogrammetrická metoda, která je levná a má efektivní a flexibilní přístup k zachycení složité topografie. Structure from Motion (SfM) je postavena na základních principech stereoskopické fotogrammetrie s kombinací metody průsekové fotogrammetrie. Což znamená, že 3D model objektu vznikne pomocí vzájemného překrývání snímků, které mají kombinaci rovnoběžných a konvergentních os záběrů. Konkrétně se jedná o zobrazovací techniku, která je založena na vytváření trojrozměrné struktury z dvourozměrných obrazových sekvencí, které jsou spjaty s pohybem nosiče (Šimíček, 2014).

Na rozdíl od běžné fotogrammetrie provádí SfM výpočty geometrie scény i pozici a orientaci kamery zcela automaticky. Ty jsou počítány pomocí redundantních nastavených procesů založených na databázi prvků, které jsou automaticky extrahovány ze sady několika překrývajících se snímků. Tento způsob zpracování je vhodný pro sadu snímků s vysokým stupněm překrytí (M. J. Westoby a kol., 2012).

Metoda Structure from Motion je založena na principu faktorizace (rozkladu). Cilem metody je kombinovat body ze snímku, pořízených z různých míst, s korespondující informací, tak aby byla na základě pohybu kamery rekonstruována struktura scény. Je k tomu využit numericky stabilní přístup založený na SVD faktoru matic, které zaznamenávají pozici bodů. SVD (Singular Value Decomposition) je metoda lineární algebry, ta rozkládá matice na jednodušší celky (Šimíček, 2014). Zápornou stránkou této metody jsou vysoké výpočetní nároky.

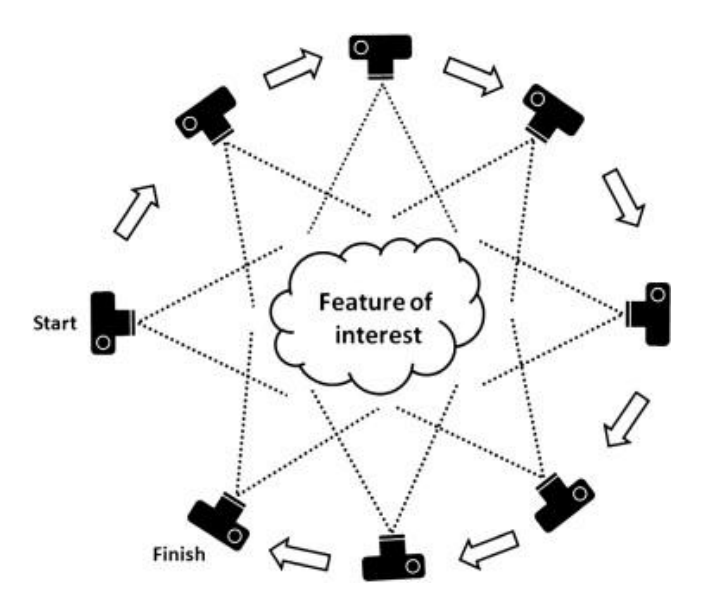

Obrázek 4.1 Princip pořízení snímků metodou Structure from Motion (zdroj M. J. Westoby a kol., 2012)

## 4.3 Technická specifikace přístrojů

V rámci diplomové práce bylo využito několik přístrojů pro sběr dat. Konkrétně se jedná o neměřickou kameru Canon EOS 500D, totální stanici Topcon GTS-105N a dva GNSS přijímač (HiPer II a Trimble R4). Jejich detailní technická specifikace je popsaná níže.

### 4.3.1 Totální stanice

Pro zaměření signalizačních a orientačních bodů byla využita totální stanice značky Topcon GTS-105N. Tato elektronická totální stanice měří délky pomocí neviditelného laserového paprsku. Podrobné technické parametry se nacházejí v Tabulka 4.1.

| Dalekohled       |                   |
|------------------|-------------------|
| Délka            | 150 <sub>mm</sub> |
| Průměr objektivu | 45mm              |
| Zvětšení         | 30x               |

Tabulka 4.1 Technické parametry totální stanice

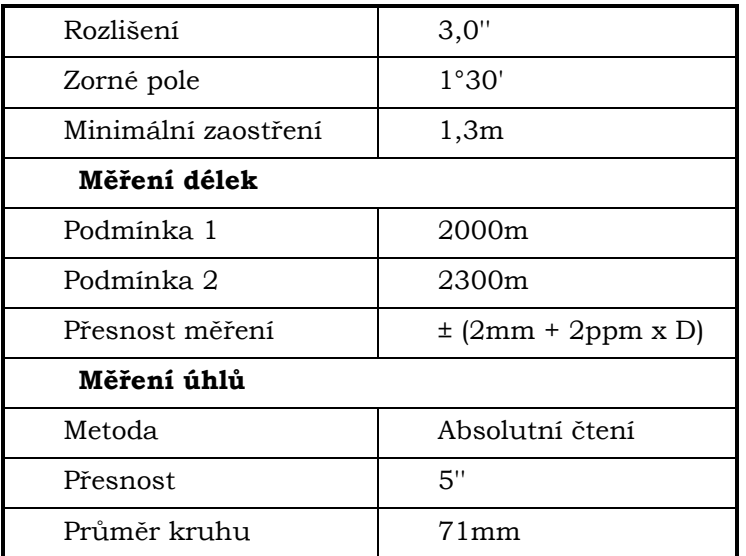

\* pozn.: podmínka 1 = nepatrný opar s viditelností okolo 20 km, polojasno s lehkým tepelným vlněním; podmínka 2 = žádný opar s viditelností okolo 40 km, zataženo bez tepelného vlnění.

## 4.3.2 GNSS přijímač

GNSS přijímač značky HiPer II byl použit při zaměření signalizačních a orientačních bodů umístěných na nebo v blízkosti břehových nátrží. Jedná se o dvoufrekvenční GNNS přístroj firmy Topcon, který přijímá signály ze dvou satelitních systémů. Zmíněné satelitní systémy jsou GPS a GLONASS. Tímto je umožněna lepší dostupnost měření ve špatných podmínkách. V přístroji je zabudovaný rádio modem Satel a GSM modem pro využití sítě RTK (připojení k sítím TopNET, CZEPOS, SKPOS).

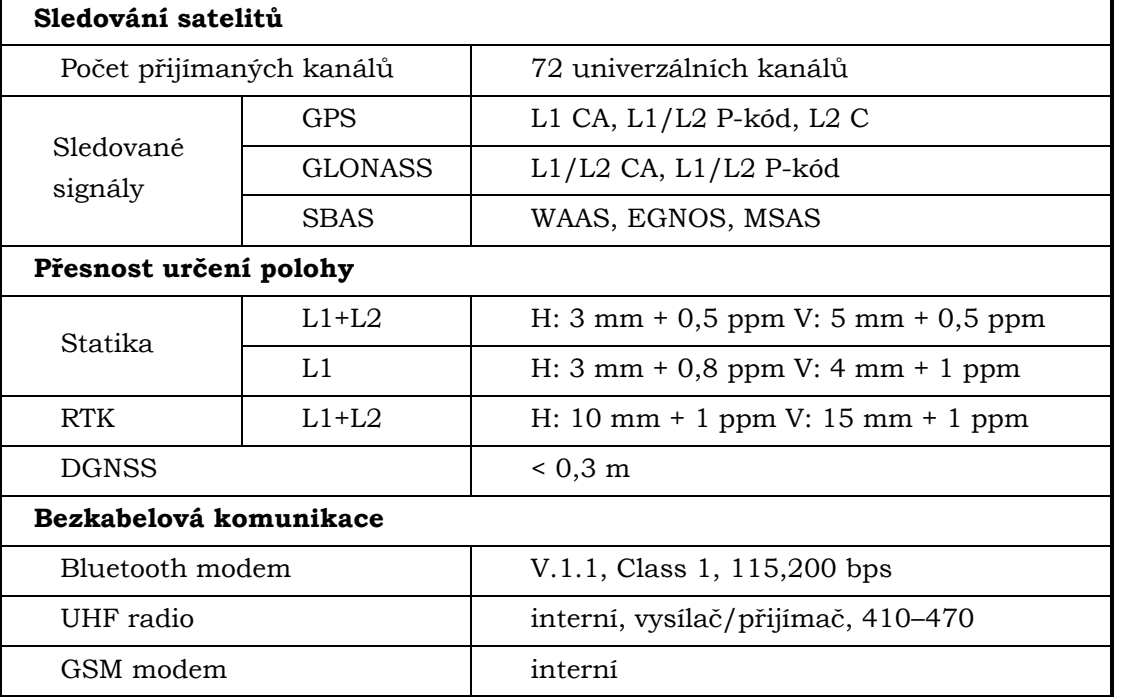

Tabulka 4.2 Technické parametry přístroje HiPer II (autor: Uhrová, 2012)

Druhý GNNS přijímač značky Trimble R4 byl využit pro zamření orientačních bodů nacházejících se v blízkosti některých břehových nátrží. Přístroj podporuje příjem satelitních signálů GPS a GLONASS a také budoucí signály GALILEO a BEIDOU. Přesnost výsledků i v náročných podmínkách je zajištěna dvoufrekvenční anténou se submilimetrovou stabilitou fázového centra. Dále přístroj obsahuje rádiový přijímač a integrovaný modem GSM/GPRS.

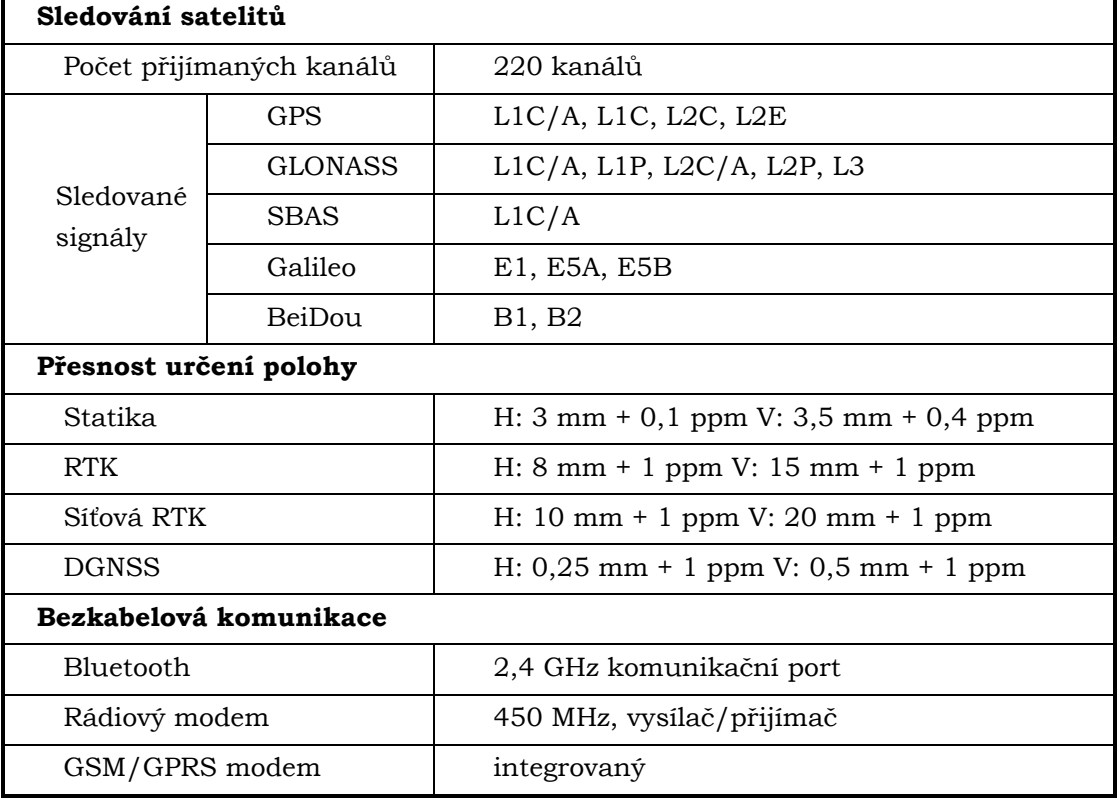

Tabulka 4.3 Technické parametry přístroje Trimble R4 (autor: Uhrová, 2016)

#### 4.3.3 Neměřická kamera a objektivy

Při snímání břehových nátrží byla použita neměřická kamera značky Canon EOS 500D. Jde o digitální zrcadlovku Canon s výměnnými objektivy. Technické parametry neměřické kamery naleznete níže v tabulce 4.4. Dále byly využity dva objektivy značky Voigtlander. Prvním z nich je objektiv Voigtlander Color Skopar 20mm f/3.5 SL II Aspherical. Obsahuje tenké a ploché čočky, které mají schopnost poskytnou kvalitní optickou soustavu v kompaktní velikosti. Druhý objektiv je Voigtlander Ultron 40mm f/2 SL II. Tento objektiv se vyznačuje pevnou ohniskovou vzdáleností.

| Typ kamery             | Canon EOS 500D  |
|------------------------|-----------------|
| Typ snímače            | <b>CMOS</b>     |
| Velikost snímače [mm]  | 22,334 x 14,889 |
| Rozlišení snímače [px] | 4752 x 3168     |
| Poměr stran snímače    | 3:2             |
| Velikost pixelu [µm]   | 4,7             |

Tabulka 4.4 Technické parametry neměřičské kamery Canon

## 4.4 Použité programy

Všechny snímky pořízené neměřickou kamerou byly zpracovány v programu Agisoft PhotoScan Professional do podoby přesný 3D modelů a mračen bodů (Dense cloud). Společnost Agisoft LLC umožňuje poskytnutí 30 denní licence na základě žádosti a vysvětlení účelu využití programu. Pro přepočet souřadnic z místního souřadnicového systému do systému S-JTSK byl použit program Groma v.10. Porovnání modelů a určení vzdálenosti posunu břehových nátrží bylo provedeno pomocí programu CloundCompare y 2.6.2. Jedná se o open source software, který zpracovává 3D mračna bodů, kalibrované snímky nebo mesh modely. Program podporuje vstupní a výstupní formáty typu: BIN, ASCII, OBJ, aj. Na závěr byl využit program ArcGIS for Desktop 10.1 pro výpočet objemu hmoty, při vytváření analýz vývoje břehových nátrží a také pro výpočet statistického zhodnocení přesnosti využitých metod (SfM a geodetické měření).

## 5 VYMEZENÍ ZÁJMOVÉHO ÚZEMÍ

Zájmovým územím pro realizaci diplomové práce byla stanovena Chráněná krajinná oblast Litovelské Pomoraví. Tato krajina je charakteristická přirozeně meandrujícím tokem řeky Moravy a vliv vodní eroze zde vytváří geomorfologické útvary (např. břehové nátrže nebo meandry), které se stávají objektem zájmu výzkumníků. Z tohoto důvodu, zde bylo vybráno několik oblastí pro sběr primárních dat pro mapování břehových nátrží.

### 5.1 CHKO Litovelské Pomoraví

Chráněnou krajinnou oblast Litovelské Pomoraví nalezneme na střední Moravě v údolní nivě řeky Moravy. Rozprostírá se mezi městy Mohelnice a Olomouc. Celková rozloha území činní 96 km<sup>2</sup> a stává se tak pátou nejmenší CHKO v České republice.

Krajina je charakteristická především svými lužními lesy a přirozeně meandrujícím tokem řeky Moravy, který vytváří unikátní říční systém, jenž se řadí mezi anastomózní říční vzory. Toto je typickým znakem pro řeku Moravu. Tok se tak větví na boční stálá a periodická říční ramena, kterým se říká smuhy. Řeka Morava protéká CHKO Litovelské Pomoraví v úseku 277-237 ř. km.

Celková délka řeky v Chráněné krajinné oblasti Litovelské Pomoraví je přibližně 40 km. Je tvořena jak regulovaným tak i neupraveným, přírodně zachovaným korytem. Regulovaná část řeky dosahuje celkové délky 18 km. Jedna z částí začíná u silnice Mohelnice - Stavenice až po cestu Mladeč - Nové Zámky, další se nachází nad a v zastavěné části města Litovel. Ostatní části se nacházejí dále po proudu řeky, kde se jedná o krátké stabilizační úpravy toku v oblastech mostů a jezů. Neregulované části s přirozeně meandrujícím tokem se vyskytují v národní přírodní rezervaci Vrapač a v dlouhém úseku, který začíná pod městem Litovel, a vede až k národní přírodní rezervaci Ramena řeky Moravy (NPR Ramena řeky Moravy). Tyto neregulované úseky řeky dosahují délky 22 km.

### 5.2 Národní přírodní rezervace Ramena řeky Moravy

Národní přírodní rezervace Ramena řeky Moravy má v současnosti rozlohu 71,19 ha a rozprostírá se na osmi katastrálních územích (Horka nad Moravou, Hynkov, Lhota nad Moravou, Náklo, Pňovice, Rozvadovice, Střeň, Unčovice). Pro oblast je typický unikátní ekosystém nížinného toku řeky Moravy. Charakteristickými znaky jsou meandry v různém stupni vývoje, ostrůvky, říční náplavy a boční říční ramena. Území je svým dochovaným stavem a dynamikou procesů ojedinělé v rámci střední Evropy.

## 5.3 Přírodní rezervace Hejtmanka

Chráněná lokalita se nachází mezi obcemi Mladeč a Nové Zámky. Ze severozápadu na ni navazuje přírodní památka Pod Templem a na východě sousedí s Národní přírodní rezervací Vrapač. Rozloha rezervace činí přibližně 112,8 ha. Charakteristickým znakem oblasti a předmětem ochrany je lužní les a neregulovaný tok řeky Moravy.

Původně se přírodní rezervace rozprostírala pouze na pravém břehu řeky Moravy, ale v roce 2010 došlo v CHKO Litovelské Pomoraví k reorganizaci chráněných území a tak se rozloha rezervace zvětšila.

## 5.4 Kenický meandr

Pojmenování meandru vzniklo zkomolením názvu okolního lesu, Gross Kinský, který patřil rodu Kinských. Oblast Kenického meandru spadá do NPR Ramena řeky Moravy a nachází se na říčním kilometru 250,3. Je to přibližně 1 km severovýchodně od obce Hynkov. Pravý břeh řeky Moravy s nově vytvořeným ostrovem (důsledek vzniku je protržení šíje meandru v roce 2012) spadají pod ochranu přírodní rezervace Kenický. Charakter říčního koryta se v současnosti, následkem zmiňovaného protržení šíje, dynamicky mění.

# 6 VLASTNÍ ŘEŠENÍ

Vytvoření praktické části magisterské práce záviselo na realizaci jednotlivých kroků vedoucích k výsledným 3D modelům břehových nátrží a analýzám vývoje. V první řadě byly vytipovány vhodné lokality, které se nacházejí v CHKO Litovelské Pomoraví. Ty byly opakovaně zaměřeny a nasnímkovány pro zjištění změny. Nasnímané obrazové záznamy jsou zpracovány metodou Structure from Motion do požadovaných 3D modelů povrchu nátrží. Z takto vytvořených modelů byla provedena analýza vývoje. Jednotlivé kroky měření a zpracování dat jsou popsány níže.

## 6.1 Lokality

Pro realizaci magisterské práce bylo zaměřeno celkem devět břehových nátrží ve čtyřech lokalitách nacházejících se území Chráněné krajinné oblasti Litovelské Pomoraví. Každá z lokalit byla minimálně dvakrát zaměřena. V lokalitách Moravičany, Hynkov a Šěpánov - velký byla břehová nátrž zaměřena celkem třikrát. Počet břehových nátrží v konkrétních oblastech jsou popsány níže.

#### Moravičany

Břehová nátrž se nachází na levém břehu řeky Moravy, severovýchodně od obce Moravičany. Nátrž je intenzivně ovlivňována boční vodní erozí. Již v dřívějších dobách zde probíhaly terénní průzkumy, které monitorovaly posun břehové linie. Jedná se o největší sledovanou nátřž v rámci magisterské práce. Délka břehu je přibližně 87 m. V rámci magisterské práce se v dané lokalitě uskutečnilo trojí měření. Během práce v terénu byl vždy využit GNSS přijímač HiperII. Pomocí přijímače byly zaměřeny vlícovací body umístěné na nátrži.

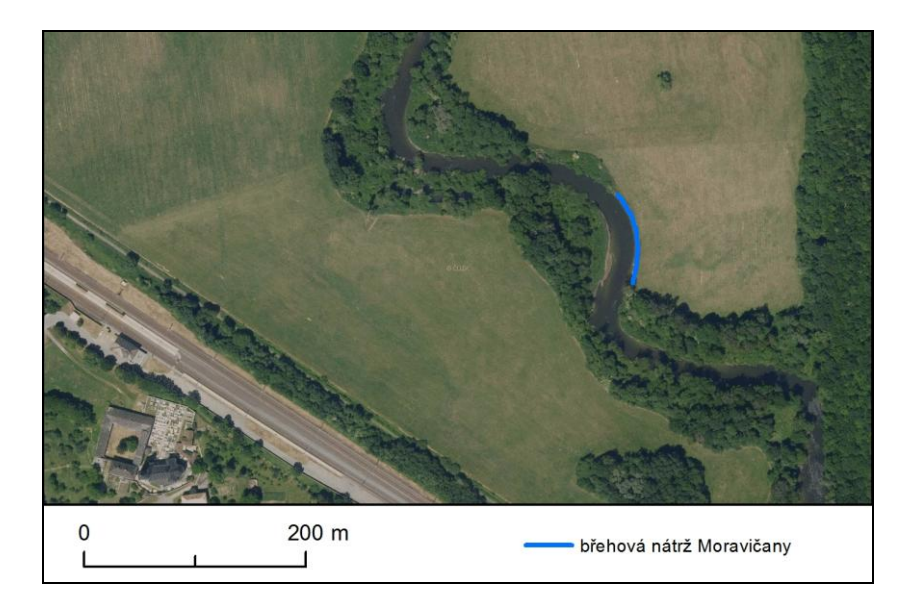

Obrázek 6.1 Poloha břehové nátrže v lokalitě Moravičany; podklad: ortofoto ČÚZK (autor: H. Uhrová).

Tabulka 6.1 Datum a počet realizovaných měření v dané lokalitě.

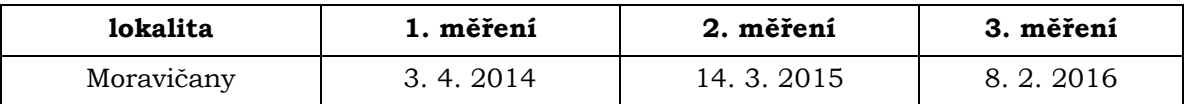

#### Přírodní rezervace Hejtmanka

Jde o chráněnou oblast s neregulovaným říčním korytem, ve kterém dochází k silné vodní erozi. Díky těmto faktorům se ve vybrané lokalitě nacházejí čtyři břehové nátrže, rozkládající se na obou březích řeky Moravy. Ty byly několikrát nasnímkovány. Jejich přibližná délka se pohybuje od 33 m do 75 m. Poloha jednotlivých nátrží je vidět na obrázkuObrázek 6.2 níže.

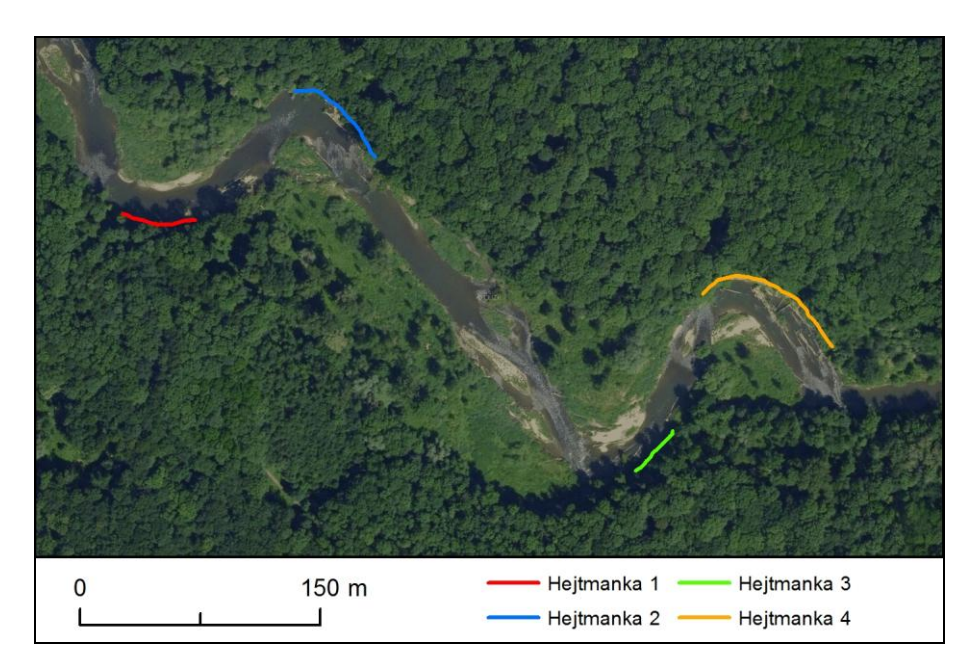

Obrázek 6.2 Poloha břehových nátrží v lokalitě Hejtmanka; podklad: ortofoto ČÚZK (autor: H. Uhrová).

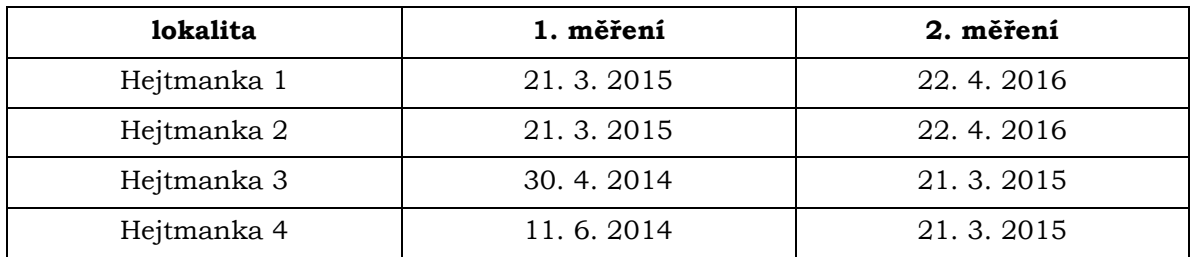

Tabulka 6.2 Datum a počet realizovaných měření v dané lokalitě.

#### Hynkov

Měřená břehová nátrž se nachází na levém břehu řeky Moravy ležící severovýchodně od obce Hynkov. Vlivem protržení šíje Kenického meandru v roce 2012, zde dochází k dynamickým změnám polohy koryta řeky. Nová poloha proudnice intenzivně ovlivňuje levý břeh řeky Moravy. Tím způsobuje výraznou boční erozi a vznik břehové nátrže, která byla v rámci magisterské práce opakovaně zaměřena. Délka nátrže je přibližně 52 m.

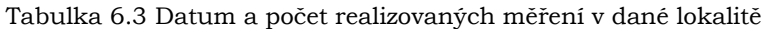

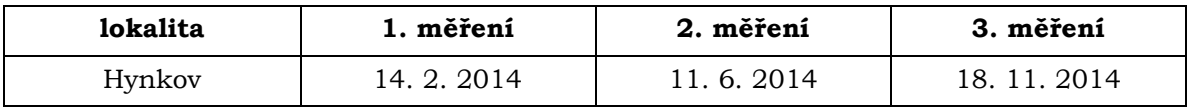

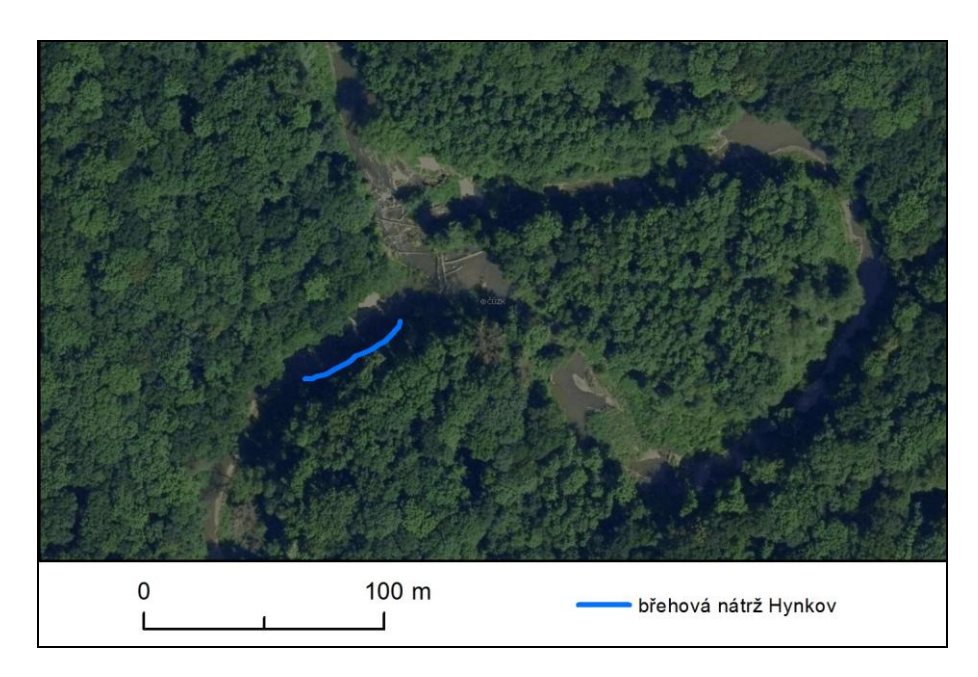

Obrázek 6.3 Poloha břehové nátrže v lokalitě Hynkov; podklad: ortofoto ČÚZK (autor: H. Uhrová).

#### Štěpánov

Oblast se nachází v NPR Ramena řeky Moravy, kde je neregulované koryto a řeka zde přirozeně meandruje. V dané lokalitě byly vybrány tři břehové nátrže, ležící přibližně 2,6 km jihozápadně od obce Štěpánov. První nátrž se nachází na levém břehu v blízkosti zpevněné lesní cesty a má délku 35 m. Druhá nátrž, po proudu, dosahuje délky 60 m a je největší v této lokalitě. Také tato nátrž se nachází na levém břehu řeky. Poslední, nejmenší břehová nátrž v této oblasti, má přibližnou délku 18 m a na rozdíl od ostatních dvou se nachází na pravém břehu řeky. Počet a datum měření jednotlivých objektů naleznete v tabulce Tabulka 6.4.

| lokalita           | 1. měření | 2. měření | 3. měření                |
|--------------------|-----------|-----------|--------------------------|
| Štěpánov – u cesty | 7.4.2014  | 14.3.2015 | $\overline{\phantom{0}}$ |
| Štěpánov – malý    | 3.4.2014  | 22.4.2016 |                          |
| Štěpánov – velký   | 14.2.2014 | 7.4.2014  | 14.3.2015                |

Tabulka 6.4 Datum a počet realizovaných měření v dané lokalitě

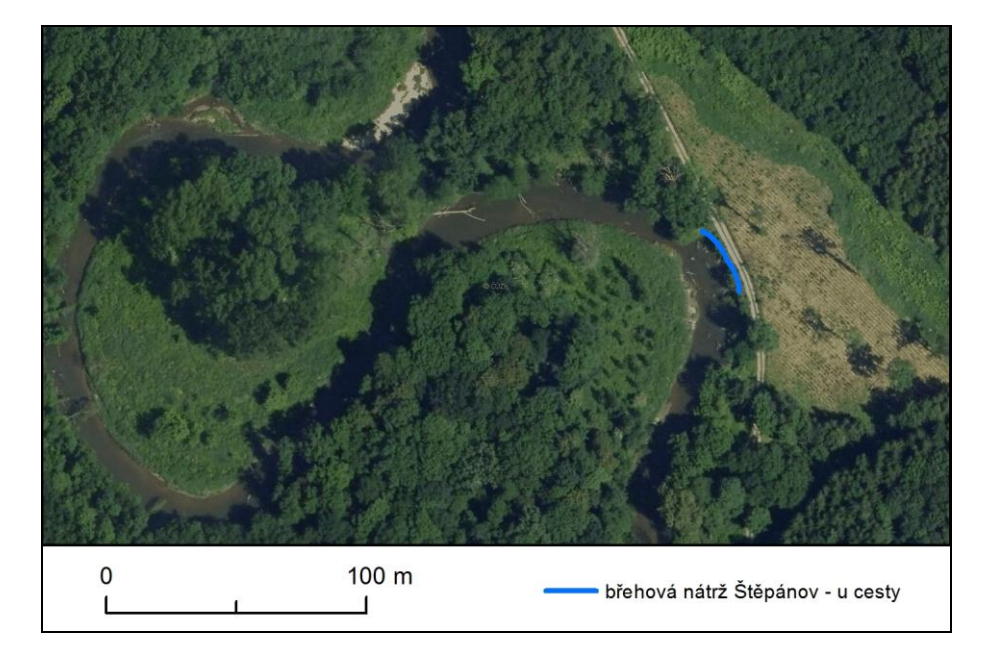

Obrázek 6.4 Poloha břehové nátrže v lokalitě Štěpánov - u cesty; podklad: ortofoto ČÚZK (autor: H. Uhrová).

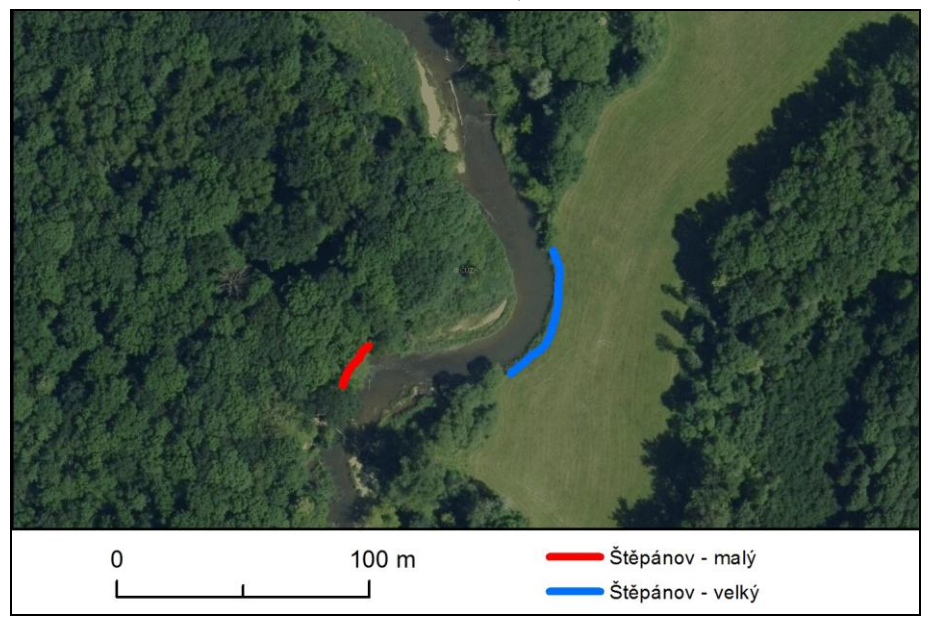

Obrázek 6.5 Poloha břehových nátrží v lokalitě Štěpánov; podklad: ortofoto ČÚZK (autor: H. Uhrová).

## 6.2 Příprava snímkování a terénní práce

Dle Pavelky (2009) je před samotným snímkováním nutné vykonat následující úkony:

- Rekognoskace provádí se rozvaha o poloze fotogrammetrických základen, stanovisek fotografování a případné rozmístění vlícovacích bodů
- Volba metody na základě rekognoskace je potřeba zvolit vhodnou metodu snímkování. Pro účely magisterské práce byla zvolena metoda Structure from Motion. Tato metoda je vhodná pro svou vysokou přesnost a časovou nenáročnost snímkování.
- Signalizace vlícovacích bodů
- · Geodetické zaměření vlícovacích bodů
- Vlastní snímkování při snímkování bylo důležité zajistit kolmou osu záběru na objekt. Pro zajištění tohoto požadavku posloužil napnutý provaz, kterým se vytyčil směr snímkování.

## 6.2.1 Signalizace vlicovacich bodů

Vlícovací body slouží pro určení orientace a transformaci do geodetického systému. Pro snímkování břehových nátrží byly zvoleny uměle signalizované vlícovací body. Přirozenou signalizaci, v podobě objektů nacházejících se na nátrži (kořeny, větve apod.), nebylo možno využít. Body byly zvoleny tak, aby byly dobře viditelné na měřických snímcích a zároveň nenarušovaly podobu objektu. Jednalo se o kruhové terčíky žluté barvy o průměru 3 cm.

Velikost a barva vlícovacího bodu byla odzkoušena na testovacím měření. Výrazná žlutá barva terčíku byla dobře viditelná a zvolený černý střed je na snímcích jednoduše identifikovatelný.

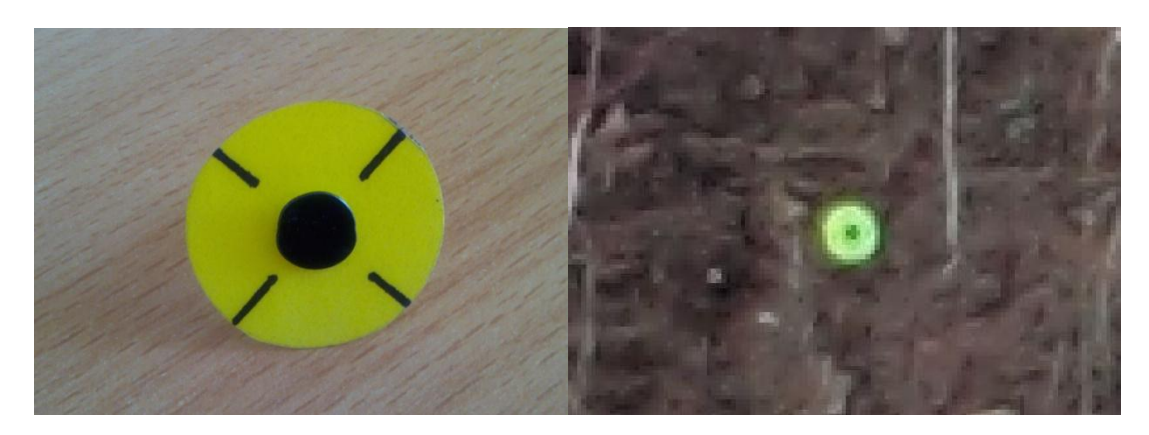

Obrázek 6.6 Ukázka signalizace vlícovacího bodu (vlevo) a zachycení bodu na snímku (vpravo) (foto: H. Uhrová).

Rozmístění vlícovacích bodů záviselo na velikosti a členitosti dané nátrže. Důležité bylo zajistit viditelnost všech bodů. Z důvodu členitosti terénu a vliv vegetace bylo u některých nátrží, obtížné tento požadavek splnit. Vzdálenost bodů se pohybovala od 0,5 m do 8 m. Snahou bylo zachytit, na jednom snímku, co největší počet vlícovacích bodů pro správné spárování a následné zpracování bodů. Minimální počet, pro zpracování zachycených bodu na snímku byly tři body.

| lokalita           | 1. měření      |        | 2. měření |        | 3. měření                |        |
|--------------------|----------------|--------|-----------|--------|--------------------------|--------|
|                    | body           | snímky | body      | snímky | body                     | snímky |
| Hejtmanka 1        | 14             | 21     | 24        | 37     |                          |        |
| Hejtmanka 2        | 19             | 35     | 27        | 49     |                          |        |
| Hejtmanka 3        | 15             | 15     | 13        | 17     | $\overline{\phantom{a}}$ |        |
| Hejtmanka 4        | 18             | 36     | 24        | 47     |                          |        |
| Hynkov             | 16             | 29     | 17        | 43     | 23                       | 36     |
| Moravičany         | 24             | 50     | 33        | 41     | 41                       | 65     |
| Štěpánov - malý    | $\overline{7}$ | 12     | 12        | 20     |                          |        |
| Štěpánov - u cesty | 13             | 21     | 20        | 26     | $\overline{\phantom{a}}$ |        |
| Štěpánov - velký   | 24             | 24     | 24        | 34     | 34                       | 31     |

Tabulka 6.5 Počet vlícovacích bodů a snímků použitých při jednotlivých měřeních

#### 6.2.2 Geodetické zaměření vlícovacích bodů

V průběhu realizace snímkování byly v blízkosti břehových nátrží dočasně stabilizovány referenční body. Ty sloužily jako stanoviště a orientace pro měření s totální stanicí. Pomocí totální stanice se zaměřily všechny vlícovací body umístěné na břehových nátržích. Zaměřování vlícovacích bodů bylo prováděno v místním souřadnicovém systému, kde stanovisko vždy začínalo na nulových souřadnicích XYZ. Až při zpracovávání dat byly souřadnice transformovány do souřadnicového systému S-JTSK (viz. kapitola 5.3 Zpracování dat). V případě nátrže Moravičany byl pro zaměření vlícovacích bodů použit GNSS přijímač HiPer II.

Při zaměřování vlícovacích bodů umístěných na břehové nátrži, nebyl odrazný hranol umístěn na výtvčce. Pro snadné a přesné zaměření byl hranol přikládán svou zadní stranou k signalizačnímu bodu. Jelikož parametry při měření s odrazným hranolem na výtyčce a mimo ni jsou odlišné, bylo potřeba změnit hodnotu konstanty odrazného hranolu na hodnotu -10 (při použití hranolu umístěného na výtyčce byla konstanta -30). Tím bylo docíleno, aby měřené souřadnice odpovídaly skutečnosti a nedošlo k chybnému měření.

#### Měření pomocí GNSS přístroje

Stabilizované referenční body byly zaměřeny pomocí dvoufrekvenčního GNSS přijímače Hiper II přijímače Trimble R4. Pro měření byla použita metoda Real Time Kinematic (RTK), neboli kinematická metoda v reálném čase. Tato metoda využívá k připojení technologii GPRS. Pomocí SIM karty umístěné v anténě se lze připojit do sítě TopNET, a stáhnout si tak data pro vypočet polohy virtuální referenční stanice (VRS). Body byly zaměřeny v souřadnicovém systému S-JTSK.

V zadání magisterské práce byl stanoven cíl otestovat využitelnosti GNSS přijímače v morfologicky náročném terénu. Oblast, ve které testování probíhalo, byla břehová nátrž Moravičany. Výsledky testování se nacházejí v kapitole 7.3 Hodnocení vvužitelnosti GNSS přijímače.

### 6.2.3 Snímkování

Snímkování bylo prováděno pomocí metody Structure from Motion. Tato metoda kombinuje výhody stereofotogrammetrie a průsekové fotogrammetrie. Při využití metody SfM mohou být vytvořeny snímky jak s rovnoběžnými tak konvergentními osami záběru. Proto v průběhu snímkování není nutné dbát na přesné dodržení kolmých snímků s rovnoběžnými osami záběru.

Aby byla během snímkování zachována stejná vzdálenost kamery od nátrží, byla pomocí provazu vyznačena přímá dráha snímkování. V případě dlouhých břehových nátrží, bylo vytyčeno více drah, které měly mezi sebou dostatečný překryv snímků. Tím bylo zabezpečeno, aby výsledný modelovaný objekty byl celistvý.

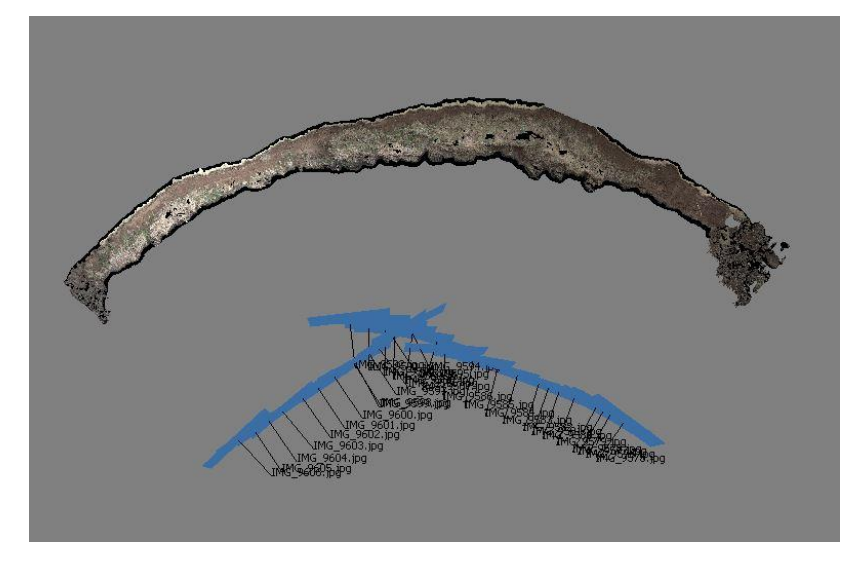

Obrázek 6.7 Ukázka vytvčení dvou drah snímkování a jejich překryv (autor. H. Uhrová).

Při snímkování nebylo použito automatické ostření (při použití by došlo ke změně prvků vnitřní orientace kamery). Po celou dobu snímkování břehové nátrže bvl zoom objektivu, expozice a ISO nastaveny na konstantní hodnotu.

Množství pořízených snímků záviselo na velikosti dané nátrže. Počet snímků se pohyboval od 12 do 65 při jednom zaměření. Snímky byly pořízeny ve formátu JPEG, TIFF nebo CR2 (nativní formát Conon RAW). Konkrétní počet snímků pro jednotlivé lokality naleznete v tabulceTabulka 6.5.

Snímkování probíhalo v různých časových obdobích v rozmezí let 2014-2016. Snahou bylo zaměřit každou břehovou nátrž minimálně dvakrát, pro možnost porovnání modelů a analyzování vývoje nátrží.

## 6.3 Zpracování dat

Na začátku samotného zpracování bylo potřeba transformovat souřadnice z místního souřadnicového systému do systému S-JTSK Křovák inverzní. Hodnoty pro osu X jsou -500 000 a pro osu Y -1 000 000. Souřadnic byly transformovány pomocí programu Groma v. 10. Pro výpočet souřadnic byl zvolen typ transformace shodnostní.

| P<br>₽<br>省<br>œ<br>8<br>П    |                        | $A_{AB}$<br>М<br>土 | $\overline{M}$<br>(E)<br>t | $\Sigma$<br>$\sqrt{12}$<br>$\equiv$<br>1671 Transformace souřadnic    |
|-------------------------------|------------------------|--------------------|----------------------------|-----------------------------------------------------------------------|
| Groma.ini<br>Konfigurace:     | Předčíslí:<br>$\cdots$ |                    | Kód kvality:               | Identické body:                                                       |
| KYXPAAAXXMI<br>$\mathscr{A}$  |                        |                    | $\angle$ $\Box$            | Předč.:<br>d)<br>Bod<br>dY                                            |
|                               |                        |                    |                            | Číslo:<br>st5<br>$-0.015$<br>$\triangledown$ st5<br>$-0.011$          |
| 圍<br>"hynkov.crd": Souřadnice |                        |                    |                            | $\boxtimes$ st3<br>0.011<br>0.015<br>Y:<br>$-1112188.376$             |
| Předě, Číslo                  | Y                      | X                  | z                          |                                                                       |
| BOD <sub>1</sub>              | $-2.592$               | $-32.963$          | 0.09                       | -551357.635<br>X<br>⊕                                                 |
| <b>BOD10</b>                  | 12,709                 | $-18.152$          | $-0.60$                    | Předč.:                                                               |
| <b>BOD11</b>                  | 13.849                 | $-16.699$          | 0.32                       |                                                                       |
| <b>BOD12</b>                  | 14.371                 | $-14.010$          | $-0.16$                    | Číslo:<br>ST100                                                       |
| <b>BOD13</b>                  | 17.649                 | $-10.649$          | 0.16                       | $\epsilon$<br>m<br>٠<br>v.<br>$0.000$ 5                               |
| <b>BOD14</b>                  | 19.092                 | $-9.691$           | 0.31                       | Přidat<br>Ubrat<br>$0.000 +$<br>Klíč<br>x.                            |
| <b>BOD15</b>                  | 19.148                 | $-7.426$           | $-0.54$                    |                                                                       |
| <b>BOD16</b>                  | 21.735                 | $-4.302$           | 0.08                       |                                                                       |
| <b>BOD17</b>                  | 23.216                 | $-2.409$           | 0.07                       | Typ transformace:<br>Transformováno:<br>Uložit klíč                   |
| <b>BOD18</b>                  | 24.035                 | $-0.567$           | $-0.57$                    | 0 bodů<br>Načíst klíč<br>Shodnostní (3)                               |
| <b>BOD19</b>                  | 24 917                 | 1944               | 0.04                       | Statistický test id. bodů                                             |
| BOD <sub>2</sub>              | 0.083                  | $-31.783$          | $-0.39$                    | Podobnostní (4)<br>Protokolovat i vypnuté body                        |
| BOD20                         | 26 133                 | 4653               | $-0.53$                    | Afinni (5)<br>V Protokolovat oboje čísla bodů                         |
| <b>BOD21</b>                  | 27.079                 | 7.287              | $-0.21$                    | Protokol o přiřazení změny<br>Afinni (6)                              |
| BOD22                         | 27.044                 | 10.199             | $-0.19$                    | Testovat rozmístění bodů                                              |
| <b>BOD23</b>                  | 27.791                 | 12.757             | $-0.31$                    | <b>O</b> Uživatelská<br><b>DOM:</b><br>Transformovat i identické body |
| BOD <sub>3</sub>              | 2.543                  | $-30.343$          | 0.09                       | Inverzní (zpětná) transformace                                        |
| BOD4                          | 4 9 3 5                | $-28.047$          | $-0.15$                    | Seznamy souřadnic:                                                    |
| BOD <sub>5</sub>              | 6.276                  | $-26.563$          | $-0.19$                    | Vstup: [-]<br>$\cdots$                                                |
| BOD6                          | 7 842                  | $-25.299$          | 0.40                       | Výstup: [-]<br>$\sim$                                                 |
| BOD7                          | 9.535                  | $-22.037$          | 0.40                       |                                                                       |
| BOD <sub>8</sub>              | 10.810                 | $-20.791$          | $-0.35$                    | Vyhledat identické body<br>Il lanorovat předčíslí                     |
| BOD <sub>9</sub>              | 11.897                 | $-19.495$          | $-0.28$                    | $XY \leftrightarrow xy'$<br>Nová transformace                         |

Obrázek 6.8 Ukázka transformace souřadnic v programu Groma v. 10 (autor. H. Uhrová).

### 6.3.1 Tvorba 3D modelů

Pro tvorbu 3D modelů břehových nátrží byl vybrán program Agisoft PhotoScan Professional. Tento program umožňuje zpracování snímků metodou Structure from Motion. Proces zpracování snímků v programu je relativně jednoduchý, co se týče možnosti nastavení parametrů, a je možné ho využít i v jiných oblastech, než je specializovaná fotogrammetrie.

V prvním kroku zpracování bylo zapotřebí vybrat, z pořízených snímků, zájmovou oblast. Pomocí funkce "Intelligent Scissors" byla vybrána jen oblast břehové nátrže. Díky tomu nevstupovala do výpočtů modelu okolní krajina a výsledný model zobrazoval pouze břehovou nátrž. V dalším kroku byly identifikovány vlícovací body. Tento krok byl časově náročnější z důvodu označení všech vlícovacích bodů na všech snímcích manuálně. Automatická lokalizace identifikovaných bodů v tomto případě neproběhla úspěšně.

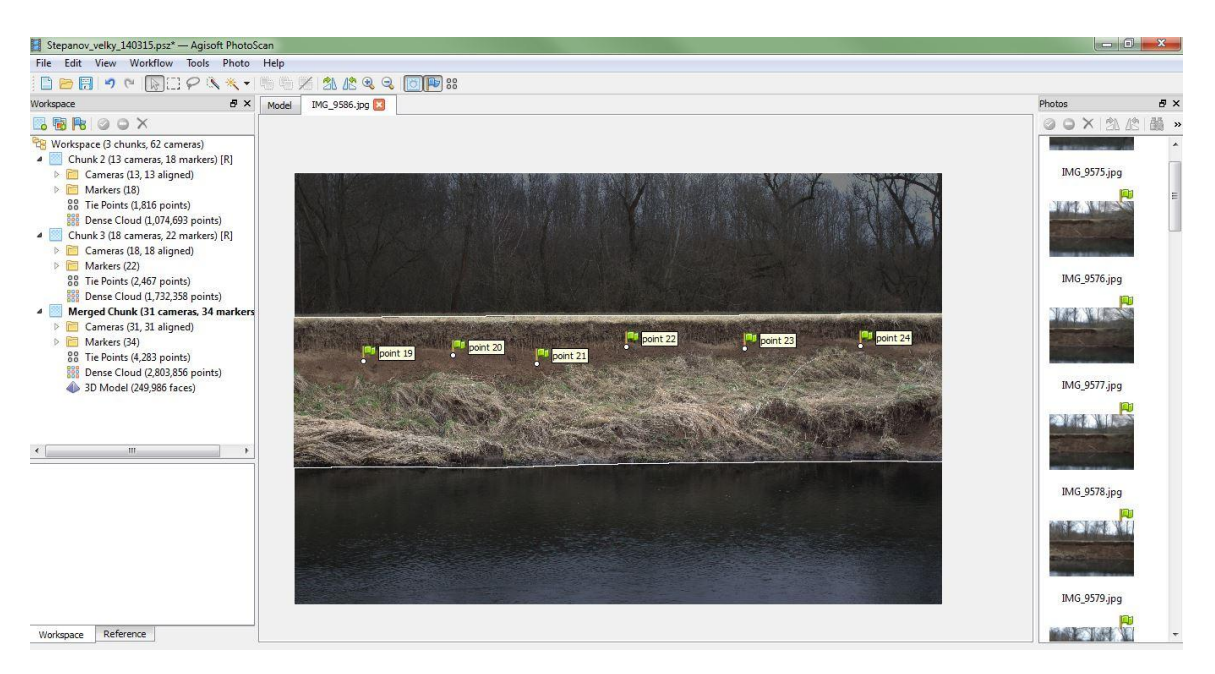

Obrázek 6.9 Ukázka výběru pomocí funkce Intelligent Scissors a vyznačené vlícovací body (autor: H. Uhrová).

Po identifikování vlícovacích bodů na snímcích proběhlo, pomocí funkce "Align Photos", vzájemné vyrovnání snímků vůči sobě, odhad pozic kamery a vygenerování mračna bodů. Pro všechny snímky byly nastaveny stejné parametry, které jsou vypsány v tabulce Tabulka 6.6.

| parametr              | hodnota |
|-----------------------|---------|
| Accuracy              | High    |
| Pair preselection     | Generic |
| Point limit           | 500000  |
| Constrain features by | ano     |
| mask                  |         |

Tabulka 6.6 Použité parametry při procesu Align Photos

Po vyrovnání snímků a vygenerování mračna bodů byly ručně odstraněny body, které vznikly špatným ořezáním zkoumané oblasti a nebyly součásti břehové nátrže. Převážné se jednalo o říční dřevo v korytě řeky nebo vegetace nacházející se za nátrží. Následně byly jednotlivým identifikovaným vlícovacím bodům dopsány souřadnice v souřadnicovém systému S-JTSK Křovák inverzní. Po přiřazení souřadnic byla použita funkce "Optimize", která provádí optimalizaci procesu vyrovnání snímků. Následně bylo vytvořeno husté mračno bodů (Dense cloud). K tomu sloužila funkce "Build Dense Cloud". Pro výpočet byly nastaveny parametry zobrazené v tabulce Tabulka 6.7.

Tabulka 6.7 Použité parametry při výpočtu mračna bodů (Build Dense Cloud)

| parametr        | hodnota  |
|-----------------|----------|
| Quality         | Medium   |
| Depth filtering | Moderate |

Zvolené parametry byly vybrány na základě optimálního výběru mezi dobou zpracování a požadavkem na výpočetní výkon počítače. Vytvořené husté mračno bodů (Dense cloud) následně vstupovalo do dalších výpočtů. Bylo použito pro vytvoření polygonální sítě povrchu, tzv. meshe. Zde je také možno nastavit jak moc detailně budou zpracovány vertikální části modelu nebo kolika polygony bude výsledný povrch tvořen. Konkrétní nastavení pro snímky v rámci magisterské práce jsou v tabulce Tabulka 6.8.

| parametr      | hodnota     |
|---------------|-------------|
| Surface type  | Arbitrary   |
| Source data   | Dense cloud |
| Polygon count | 250000      |
| Interpolation | Enabled     |

Tabulka 6.8 Použité parametry pro vytvoření polygonální sítě povrchu

Na závěr celého procesu byla vygenerována textura povrchu modelu. Pro vytvoření textury posloužil nástroj "Build Texture", který určuje, jakým způsoben bude na objekt textura "přichycena". Pro vygenerování textury byly využity následující parametry.

| Parametr           | hodnota |
|--------------------|---------|
| Mapping mode       | Generic |
| Blending mode      | Mosaic  |
| Texture size/count | 4096x1  |

Tabulka 6.9 Použité parametry pro vytvoření textury povrchu modelu

V případě břehových nátrží, které byly zaměřeny ze dvou překrývajících se drah snímkování, byl postup zpracování mírně odlišný. Takto zaměřenou břehovou nátrž bylo potřeba zpracovat po částech. Snímky pořízené v jedné ose záběru byly nahrány do tzv. "Chunk" a zpracovány. Snímky pořízené z druhé osy záběru, byly zpracovány v novém "Chunk". Až poté co byly obě části zpracovány zvlášť, došlo k jejich vyrovnání, použitím funkce "Align Chunks". Byla vybrána metoda spojení "Marker based", z důvodu známe hodnoty souřadnic ke každému vlícovacímu bodu. Poté, pomocí funkce "Merge Chunks", byly obě části spojeny. Po těchto krocích následuje stejný způsob zpracování, který byl popsán výše. Přesnost výsledných modelů vytvořených v programu Agisoft PhotoScan Profesional isou v tabulce 6.10.

| lokalita           | Přesnost vytvořených modelů [m] |           |           |  |
|--------------------|---------------------------------|-----------|-----------|--|
|                    | 1. měření                       | 2. měření | 3. měření |  |
| Hejtmanka 1        | 0,011                           | 0,009     |           |  |
| Hejtmanka 2        | 0,02                            | 0,016     |           |  |
| Hejtmanka 3        | 0,013                           | 0,027     |           |  |
| Hejtmanka 4        | 0,01                            | 0,009     |           |  |
| Hynkov             | 0,02                            | 0,012     | 0,024     |  |
| Moravičany         | 0,04                            | 0,024     | 0,037     |  |
| Štěpánov - velký   | 0,02                            | 0,012     | 0,02      |  |
| Štěpánov - malý    | 0,013                           | 0,012     |           |  |
| Štěpánov - u cesty | 0,023                           | 0,023     |           |  |

Tabulka 6.10 Přesnost modelů vytvořených v Agisoft PhotoScan Professional

#### 6.3.2 Porovnání modelů

Pro analýzu vývoje břehových nátrží bylo provedeno porovnání modelů jednotlivých lokalit za různá časová období. Při porovnávání se vypočítala vzdálenost posunu břehu a úbytek objemu materiálu.

#### Výpočet posunu břehové nátrže

Výpočet posunu břenu byl proveden v programu CloudCompare v 2.6.2. Do programu byla nahrána mračna bodů (Dense cloud), vytvořena v programu Agisoft PhotoScan, z nejstaršího a nejnovějšího měření. Vložená data bylo potřeba ořezat na stejný extent, aby zobrazovala stejnou oblast břehové nátrže v obou souborech. Tento krok byl proveden pomocí nástroje Segment, kterým byla oblast vybrána.

Na obě mračna bodů byla použita funkce "Compute cloud/cloud disatnce" pro výpočet vzdáleností dvou modelů. V prvním kroku byla vybrána referenční data (mračna bodů z nejstaršího měření). Ve volitelných parametrech přesného výpočtu vzdáleností byla vybrána úroveň 8 stromové struktury octree. Po vytvořených výpočtech je na porovnávaném modelu znázorněna barevná škála. Ta zobrazuje vzdálenost porovnávaného modelu od referenčního.

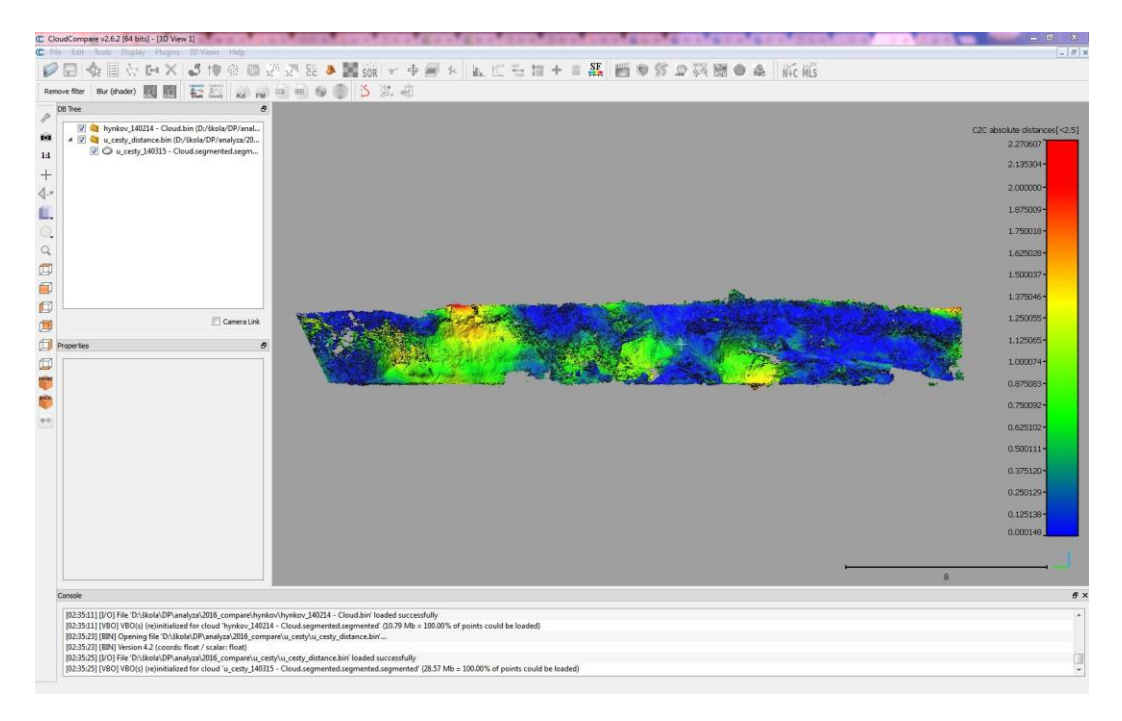

Obrázek 6.10 Ukázka výpočtu vzdálenosti v CloudCompare (autor: H. Uhrová).

#### Výpočet objemu materiálu

Analýza úbytku hmoty byla provedena v programu ArcGIS for Desktop v.10.1. Jako vstupní data byla použita mračna bodů (Sparse cloud) reprezentující 3D model nátrže. Pomocí funkce "Make XY Event Layer" byla bodová data, ve formátu .xls, převedena do programu ArcMap. Jelikož se jednalo o data pořízena pozemní fotogrammetrií a ne leteckou, bylo potřeba přetočit osy souřadnic tak, že osa X reprezentovala výšku a osa Z horizontální souřadnici. Tato změna byla provedena z důvodu správného natočení břehové nátrže a možnosti vytvoření digitálního modelu.

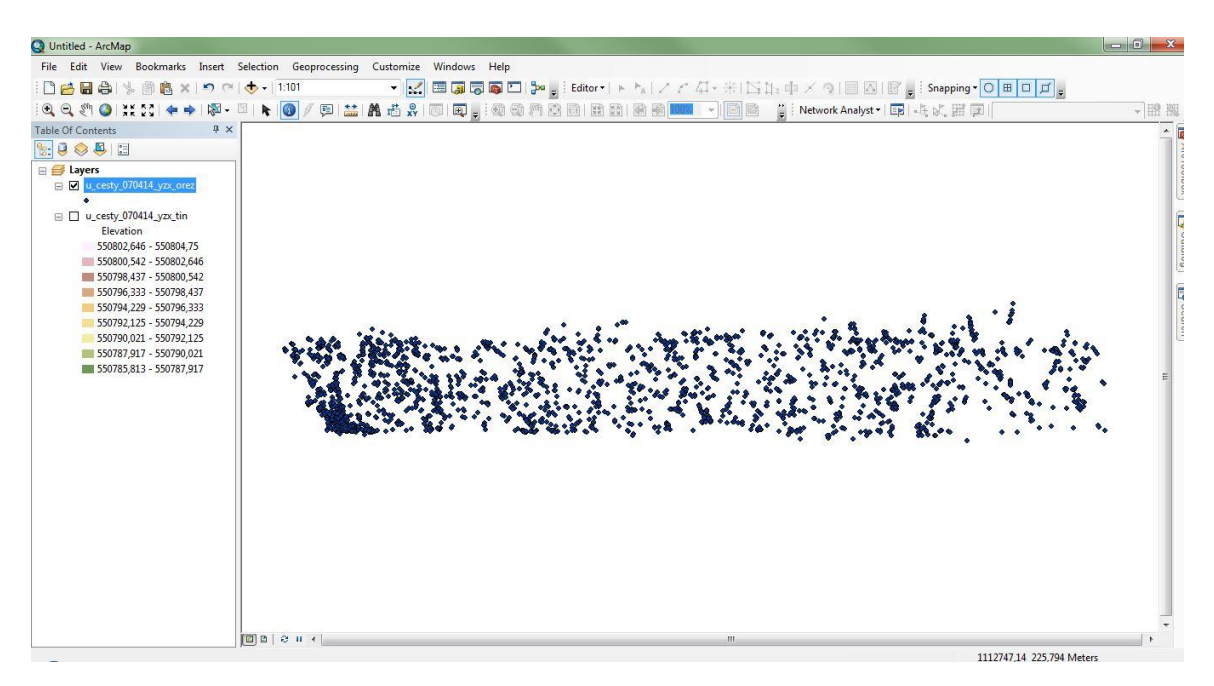

Obrázek 6.11 Ukázka bodové vrstvy břehové nátrže (autor: H. Uhrová).

Z důvodu rozdílné výšky vodní hladiny v dobách měření, bylo potřeba zarovnat data na stejnou výšku hladiny. Tento krok byl proveden proto, aby byly nátrže porovnatelné a eliminoval se vliv vodní hladiny na výpočty. Konkrétní hodnoty, které byly použity pro jednotlivé lokality, jsou patrné z tabulky Tabulka 6.11.

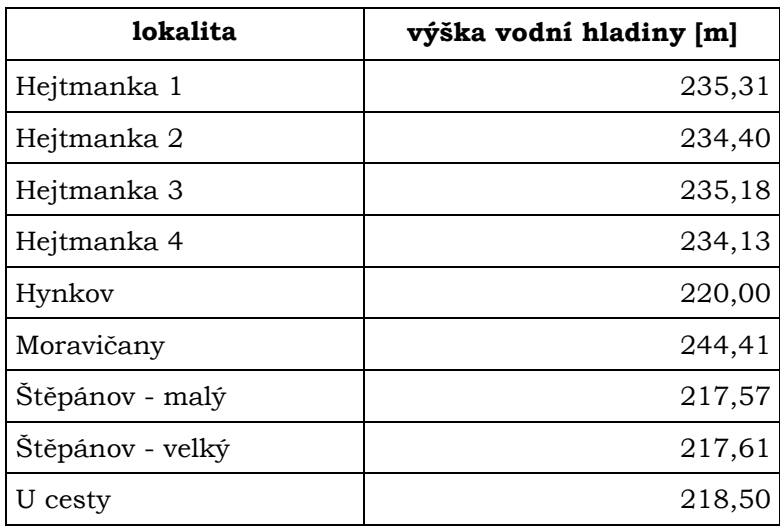

Tabulka 6.11 Výška vodní hladiny pro jednotlivé lokality.

Z takto připravených dat byl vytvořen datový model TIN, kde do parametru pro výšku byly zadány hodnoty souřadnice osy X. Při bližším zkoumání byl výsledný TIN u dvou lokalit nekorektní a z toho důvodu byly použity hodnoty souřadnice Y pro znázornění výšky. Jedná se o lokality Hejtmanka 1 a Hejtmanka 4.

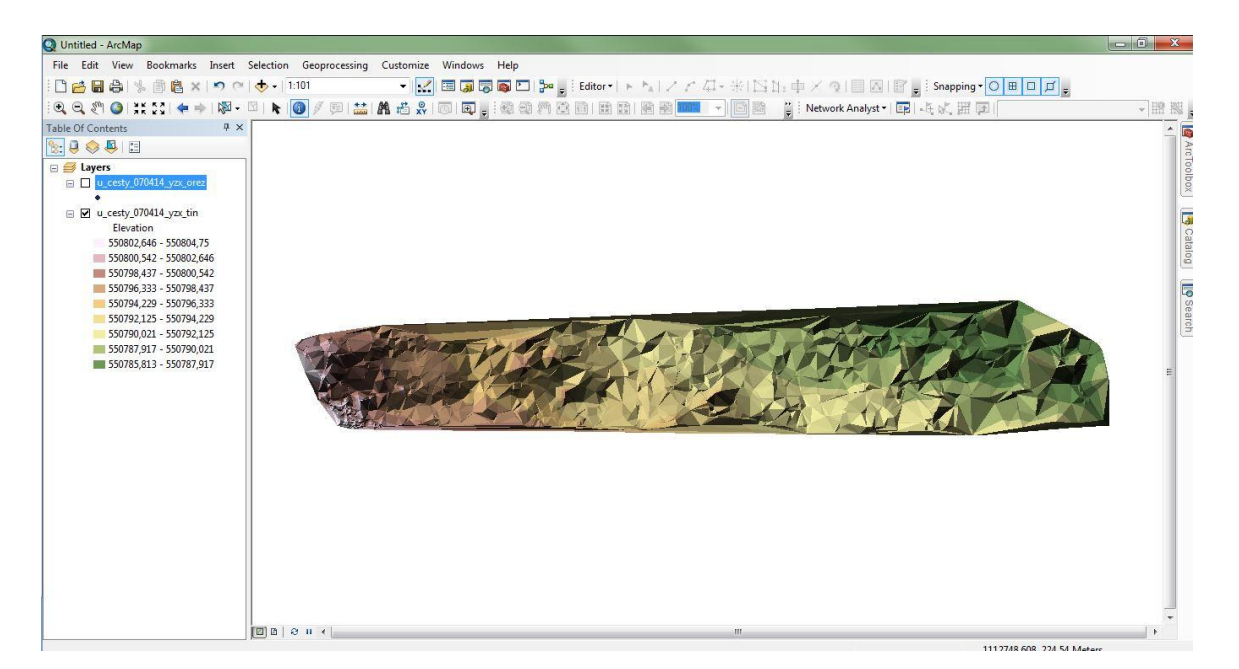

Obrázek 6.12 Ukázka vytvořeného datového modelu TIN (autor: H. Uhrová).

Na závěr byl proveden výpočet objemu hmoty pomocí funkce "Surface Volume". Tato funkce vypočítává objem materiálu nad nebo pod referenční plochou (závisí na typu zpracování dat). V případě zpracování diplomové práce byla výška referenční plochy závislá na dané lokalitě. Vždy se brala nejnižší hodnota souřadnice osy X nebo Y z obou porovnávaných modelů a od této hodnoty byl vypočítán objem hmoty. Nastavení referenční plochy a oblast výpočtu je patrná z obrázkuObrázek 6.13. V posledním kroku se pouze odečetly získané hodnoty a výsledný rozdíl udává objem odplaveného materiálu.

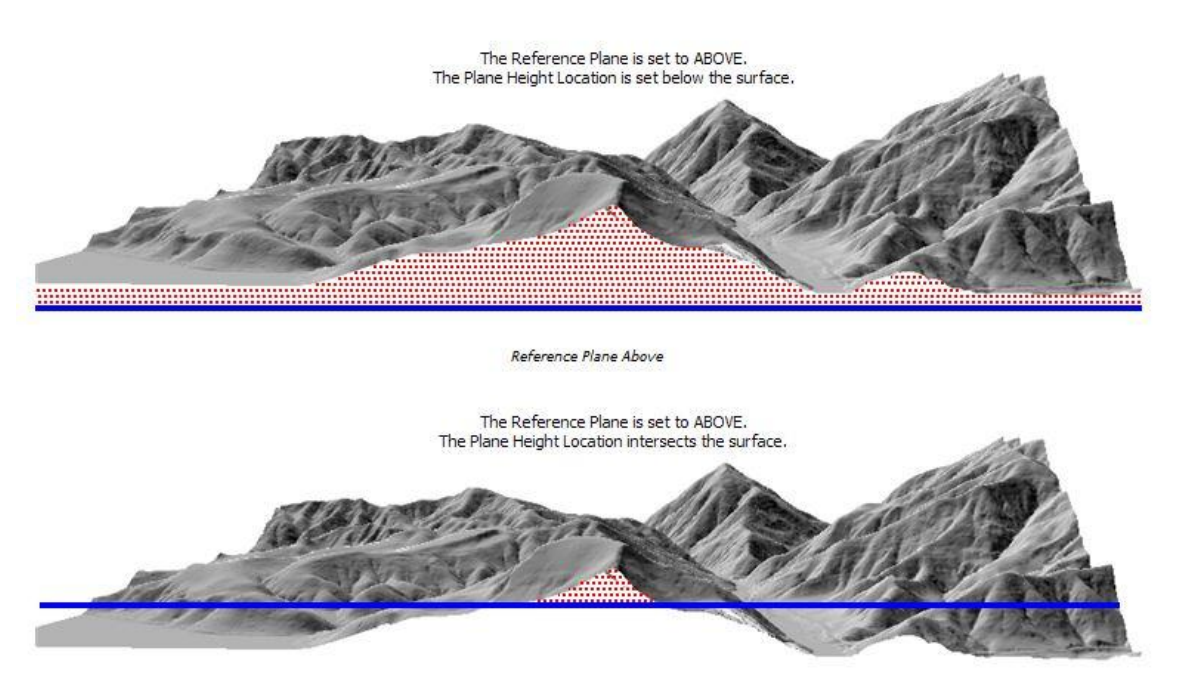

Obrázek 6.13 Ukázka nastavení referenční plochy a oblast výpočtu objemu materiálu (zdroj: ArcGIS 10.1 Help).

## 7 VÝSLEDKY

### 7.1 Statistická analýza

V průběhu zpracování diplomové práce vyvstala otázka přesnosti výsledných 3D modelů, zda při využití metody Structure from Motion, dosahují vytvořené modely břehových nátrží požadované přesnosti. Z tohoto důvodu byla přesnost vypočtených souřadnic na vytvořeném 3D modelu hodnocena na základě střední výběrové chyby horizontální souřadnice  $m_x$  a výšky  $m_z$ , vypočítaných podle vzorce:

$$
m_x = \sqrt{\frac{\sum_{i=1}^{n} (X - x_i)^2}{n}}
$$

 $(3)$ 

kde: X ... skutečná hodnota měřené veličiny

xi ... naměřená hodnota veličiny

n ... počet měření

Při testování se porovnávaly souřadnice bodů zaměřených pomocí totální stanice se souřadnicemi vygenerovaných na výsledném ortofotosnímku. Pro testování byla vybrána břehová nátrž v Hynkově. Porovnávaly se mezi sebou souřadnice zeměpisné šířky X a výšky Z. Protože program Agisoft PhotoScan Professional je určen pro leteckou fotogrammetrii a ne pro pozemní, bylo potřeba prohodit souřadnicové osy XY na XZ. Tím bylo docíleno správné vizualizace nátrže. Při zpracování modelu bylo, během identifikace vlícovacích bodů, úmyslně vynecháno jedenáct bodů, které sloužily jako referenční body pro porovnání přesnosti. Vytvořený ortofotosnímek byl nahrán do programu ArcMap a na jeho základě zjištěny souřadnice vybraných referenčních bodů.

| bod         | skutečné<br>(totální stanice) |           | odečtené z<br>ortofotosnímku |         | střední chyba [m]         |                |
|-------------|-------------------------------|-----------|------------------------------|---------|---------------------------|----------------|
|             | X                             | ${\bf z}$ | $\mathbf x$                  | z       | $\mathbf{m}_{\mathrm{x}}$ | m <sub>z</sub> |
| 1           | 551322,898                    | 220,35    | 551322,924                   | 220,346 | 0,026                     | 0,004          |
| 4           | 551327,167                    | 221,094   | 551327,162                   | 221,093 | 0,005                     | 0,001          |
| 5           | 551329,704                    | 220,647   | 551329,727                   | 220,651 | 0,023                     | 0,004          |
| 6           | 551331,906                    | 221,413   | 551331,922                   | 221,422 | 0,016                     | 0,009          |
| $\mathbf 7$ | 551334,745                    | 220,462   | 551334,744                   | 220,461 | 0,001                     | 0,001          |
| 8           | 551336,934                    | 220,297   | 551336,914                   | 220,284 | 0,020                     | 0,013          |

Tabulka 7.1 Výpočet střední chyby souřadnic z naměřených a vygenerovaných.

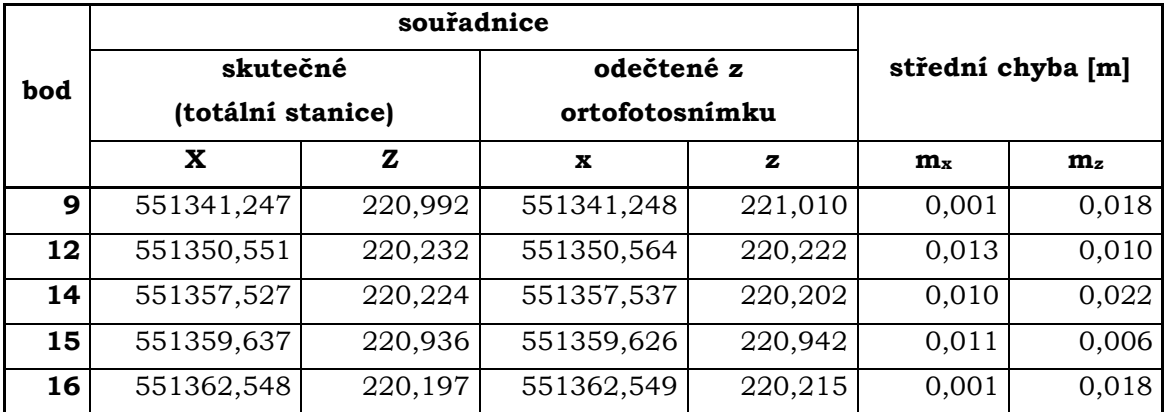

Jak je patrné z výsledků v tabulce Tabulka 7.1, nejvyšší střední chyba souřadnice X dosahuje hodnoty 2,6 cm a pro výšku Z je hodnota 2,2 cm. Tyto hodnoty jsou v závislosti na mapované lokalitě a způsobu zpracování dostačující. Je patrné, že výsledný model je přesný a vhodný pro následné analýzy a jiná zpracování.

## 7.2 Analýza vývoje

V rámci diplomové práce bylo úkolem vytvořit z výsledných 3D modelů analýzu vývoje jednotlivých měřených lokalit.

Analýza vývoje byla zpracována porovnáním dat získaných měřením v různém časovém období. Zkoumaným faktorem byl posun břehové nátře mezi opakovanými měřeními z let 2014-2016. Vzdálenosti maximálního posunu pro jednotlivé lokality jsou v tabulce 7.2. Druhým ukazatelem pro analýzu vývoje, byl výpočet objemu odplaveného materiálu. Výsledné hodnoty úbytku materiálu jsou patrné z tabulky 7.3. Níže se nachází podrobnější popis jednotlivých lokalit.

| lokalita           | maximální posun břehové nátrže (m) |
|--------------------|------------------------------------|
| Hejtmanka 1        | 3,78                               |
| Hejtmanka 2        | 2,50                               |
| Hejtmanka 3        | 1,35                               |
| Hejtmanka 4        | 4,09                               |
| Hynkov             | 2,36                               |
| Moravičany         | 2,06                               |
| Štěpánov - malý    | 3,26                               |
| Štěpánov - u cesty | 2,27                               |
| Štěpánov - velký   | 1,44                               |

Tabulka 7.2 Maximální posun břehové nátrže pro jednotlivé lokality.

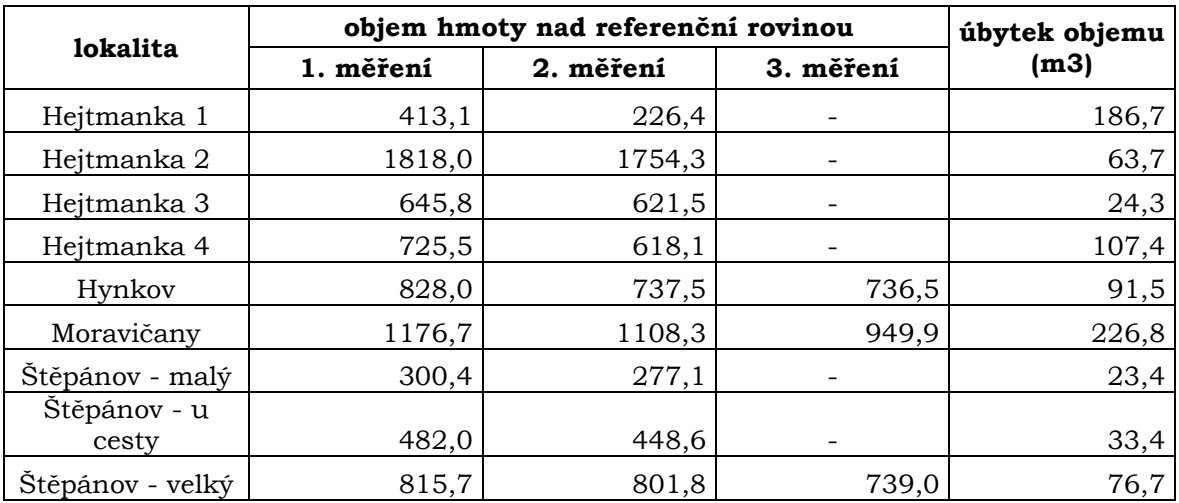

Tabulka 7.3 Výsledky analýzy úbytku objemu materiálu.

#### Hejtmanka 1

Výsledky změny břehové nátrže, jsou získané měřením v průběhu jednoho roku (21. 3. 2014 - 22. 4. 2016). Výška břehové nátrže se pohybuje okolo 2,3 m. Největší ústup břehu, oproti prvotnímu měření, činní 3,78 m (viz Příloha 1). Tento ústup vznikl soustavným působením proudu řeky, kde byl odplaven nesoudržný materiál a výsledkem byl vznik převisů, částečně stabilizovaný kořenovým systémem vegetace. Během této změny byl objem odplaveného materiálu 186,7 m<sup>3</sup>.

V blízkosti nátrže není stabilizované žádné říční dřevo, které by měnilo směr proudnice. Tím lze předpokládat soustavné zařezávání nátrže dál do terénu.

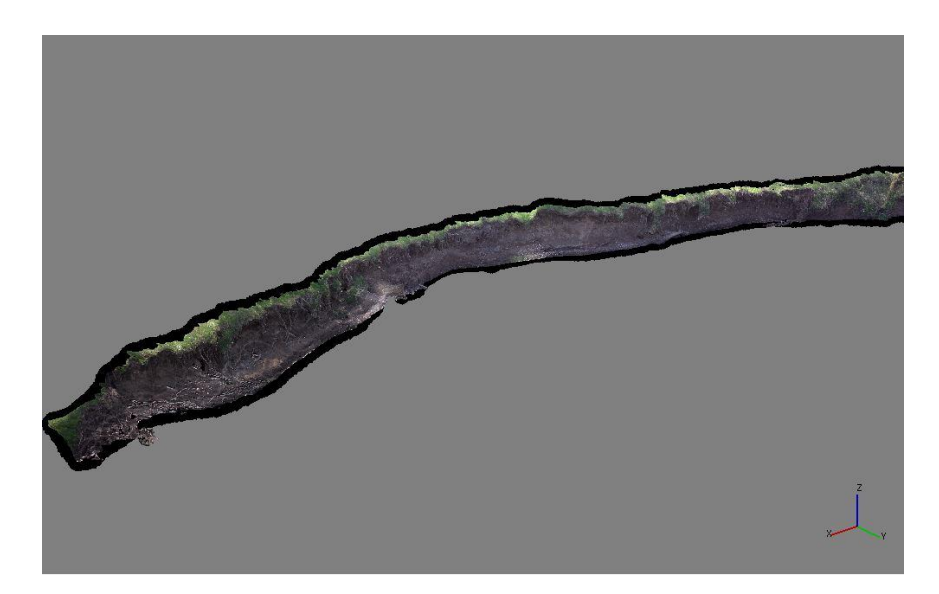

Obrázek 7.1 Výsledný 3D model lokality Hejtmanka 1 (autor: H. Uhrová).

#### Hejtmanka 2

Břehová nátrž se nachází na levém břehu řeky Moravy. Změna břehu je zaznamenaná za stejné časové období jako u lokality Hejtmanky 1 (21. 3. 2015 – 22. 4. 2016). Výška nátrže se pohybuje okolo 2,4 m (viz Příloha 2). Z výsledků je patrný maximální ústup břehové hrany o 2,5 m. Ten je způsobený podemletím vzrostlého stromu a následným pádem do koryta řeky (viz obrázek Obrázek 7.2). Objem odplaveného materiálu činní 63,7 m<sup>3</sup>.

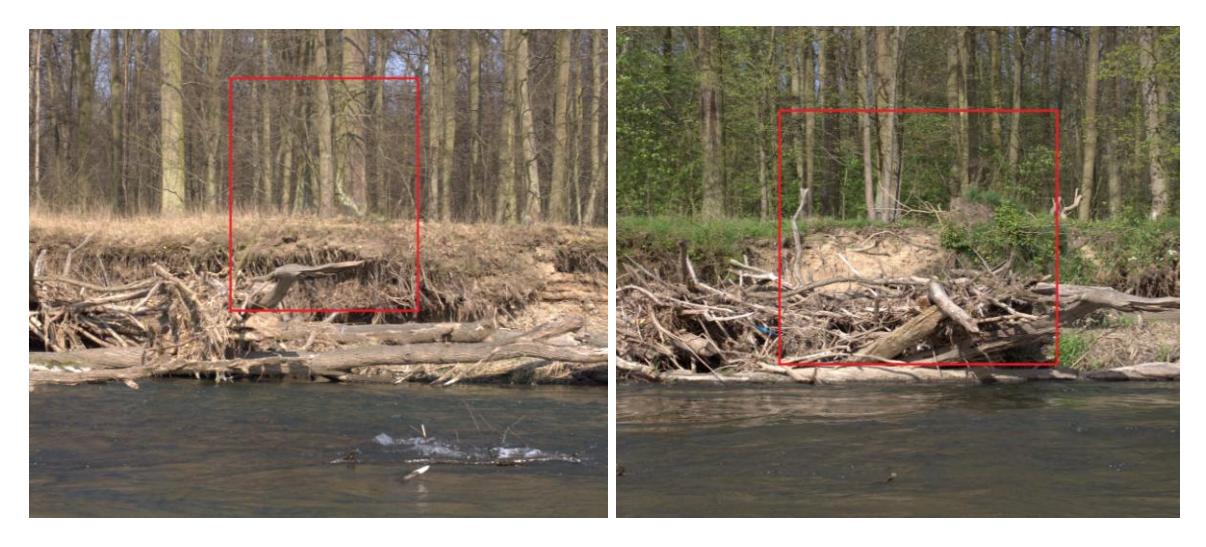

Obrázek 7.2 Ukázka místa vyvrácení kořenu a posun břehové linie (autor: H. Uhrová)

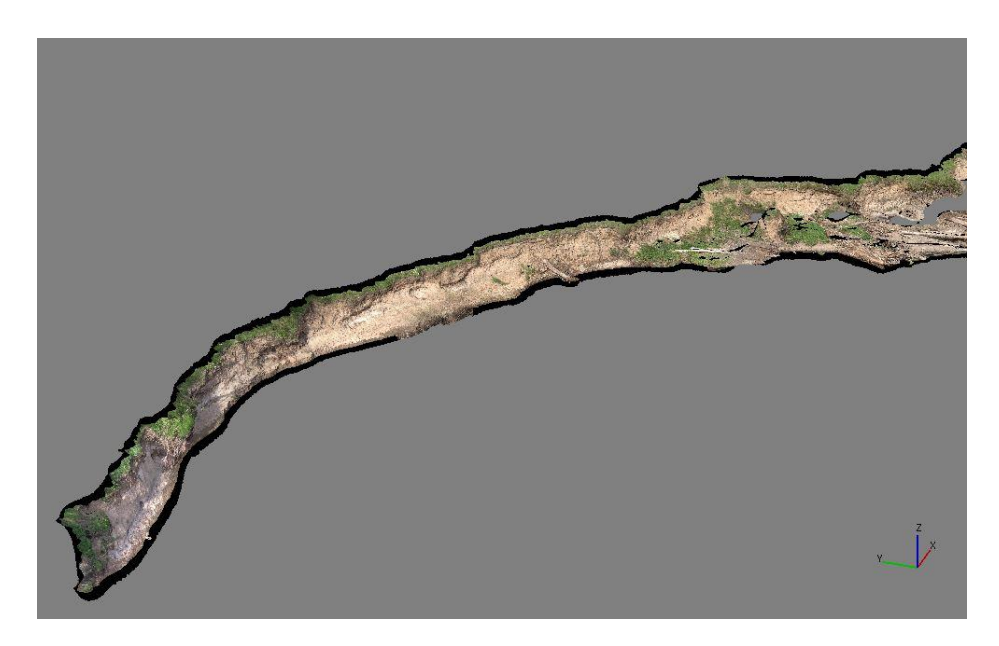

Obrázek 7.3 Výsledný 3D model lokality Hejtmanka 2 (autor: H. Uhrová).

#### Heitmanka 3

Změna břehové nátrže je zaznamenána v průběhu necelého jednoho roku (30. 4. 2014 – 21. 3. 2015). Výška břehu dosahuje 2,6 m. Dráha proudnice je ovlivněna dřevní akumulací, která se nachází před břehovou nátrži. Proudnice je akumulací svedena k nátrži, kde působí na břeh. Zde dochází k vymílání nezpevněného materiálu s následným sesunem zeminy do koryta. Maximální posun břehu zkoumané nátrže činní 1,35 m (viz Příloha č. 3). Objem odplavené hmoty je 24,3 m<sup>3</sup>.

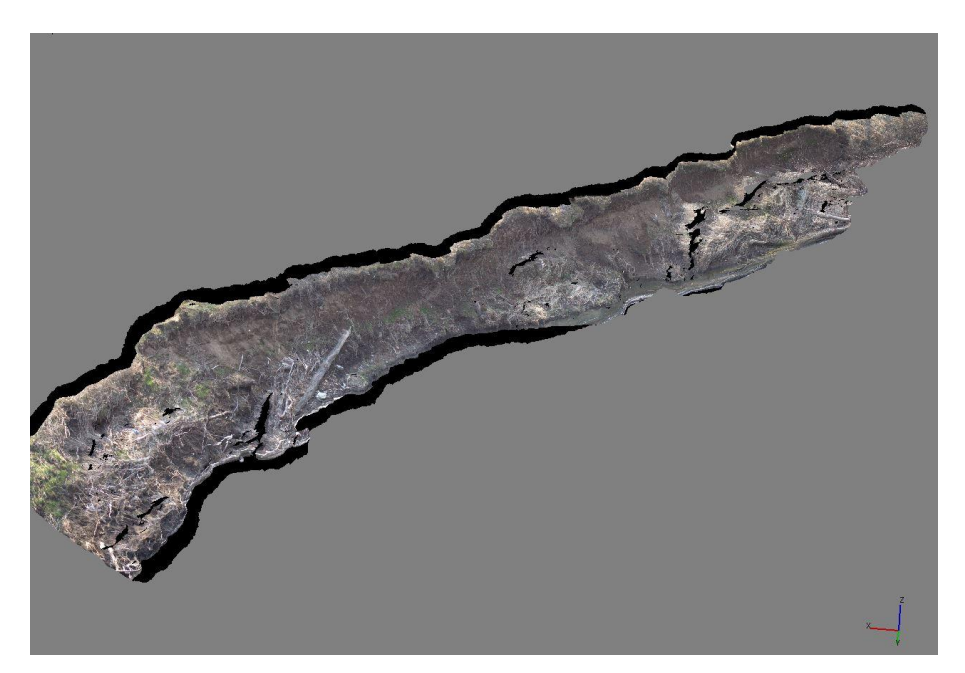

Obrázek 7.4 Výsledný 3D model lokality Hejtmanka 3 (autor: H. Uhrová).

#### Hejtmanka 4

Čtvrtá zkoumaná nátrž v lokalitě Hejtmanka je vysoká 3,3 m. Výsledky výzkumu nátrže, jsou změny vzniklé během devíti měsíců (11. 6. 2014 – 21. 3. 2015). Ve střední části zaměřené břehové nátrže začíná akumulace dřeva, která ovlivňuje proudnici řeky. Ta naráží do břehu za akumulací a způsobuje vymílání nesoudržného materiálu pod vzrostlými stromy. V průběhu mapování nátrže došlo k pádu jednoho ze stromu a tím byla ovlivněna poloha břehové linie. Rozdíl vzdálenosti před a po vyvrácení stromu je 4,09 m (viz Příloha 4). Tato vzdálenost je maximálním posunem břehu na celé nátrži. Objem odplaveného materiálu je 107,4 m<sup>3</sup>.

V případě, že akumulace zůstane stále na daném místě, bude břehová nátrž za akumulací stále narušována laterální erozí. Tím bude docházet k narušování břehové linie a vyvracení stromů.

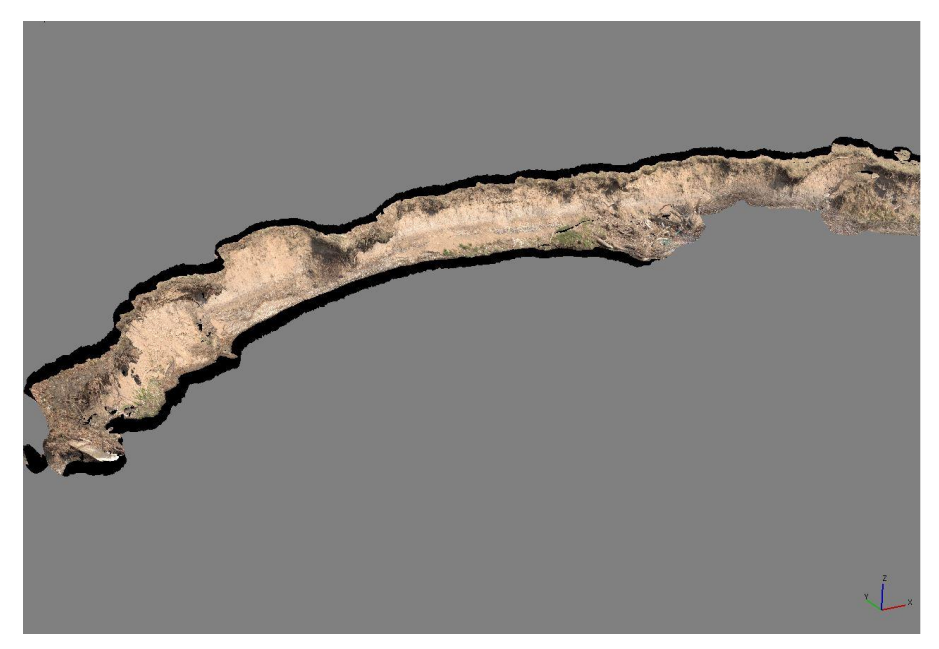

Obrázek 7.5 Výsledný 3D model lokality Hejtmanka 4 (autor: H. Uhrová).

#### Hynkov

Břehová nátrž měřena v lokalitě Hynkov dosahuje výšky 1,7 m. Nachází se na levém břehu, pod protrženou šíji Kenického meandru. Díky protrženému meandru, dochází v místě břehové nátrže k silné boční erozi. Nesoudržný materiál je odnášen a díky tomu dochází k podemílání břehu. Zaměření nátrže bylo provedeno celkem třikrát během devíti měsíců (14. 2. 2014 – 18. 11. 2014). Za toto časové období dosáhla nátrž maximálního posunu 2,36 m (viz Příloha 5) a objem odplaveného materiálu činní 91,5 m<sup>3</sup>. V celé oblasti kolem Kenického meandru dochází k dynamickým změnám vlivem protržení šíje. Dřevní akumulace, která se nachází nad šíjí meandru, ovlivňuje dráhu proudnice, která naráží na mapovaný břeh. Na základě této skutečnosti, bude břehová nátrž rychle ustupovat a vzdálenost posunu se bude zvětšovat.

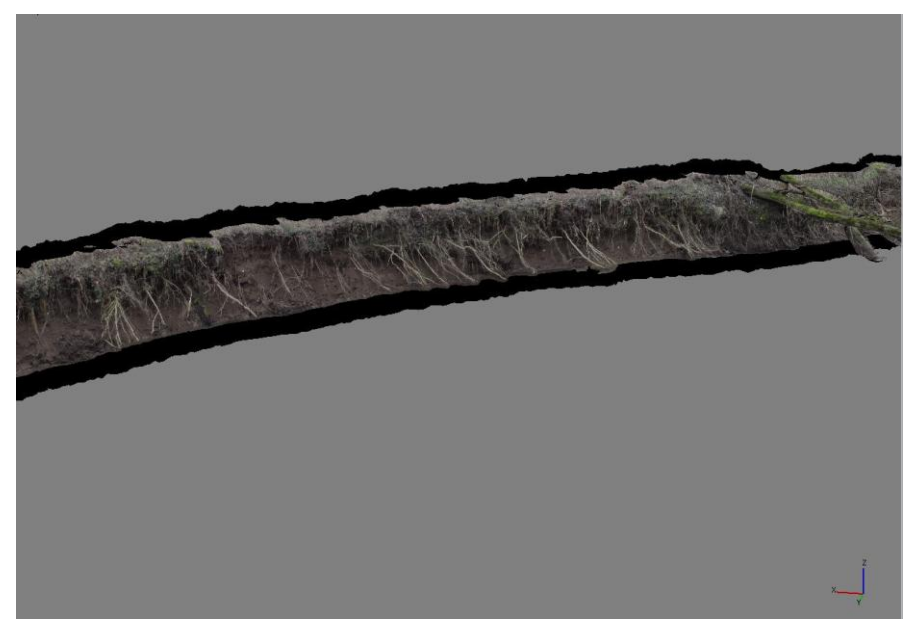

Obrázek 7.6 Výsledný 3D model lokality Hynkov (autor: H. Uhrová).

#### Moravičany

Břehová nátrž se nachází na levém břehu řeky Moravy, jde o nejdelší nátrž v rámci diplomové práce (přibližná délka 87 m). Výška nátrže se pohybuje okolo 1,9 m. Výsledky výzkumu nátrže, jsou změny vzniklé během necelých dvou let (3. 4. 2014 – 8. 2. 2016). Největší posun břenu je 2,06 m a nachází se v pravé části nátrže směrem po proudu (viz Příloha 6). V tomto místě dochází ke zmenšení šířky koryta řeky zakřivením levého břehu. Z toho důvodu naráží proudnice na tuto oblast, kterou výrazně ovlivňuje. Množství odplaveného materiálu z nátrže je 226,8 m<sup>3</sup>.

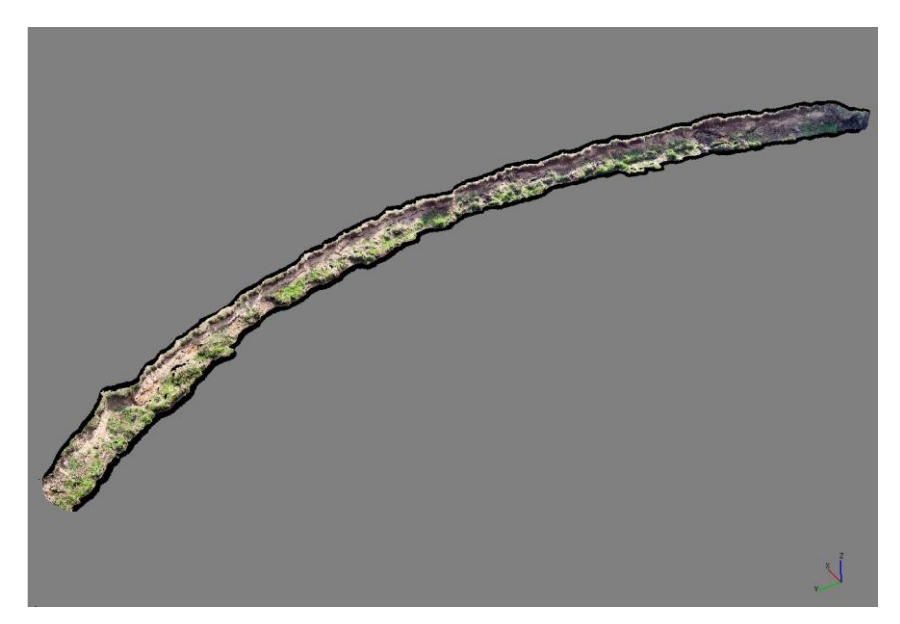

Obrázek 7.7 Výsledný 3D model lokality Moravičany (autor: H. Uhrová).

#### Štěpánov – malý

Výsledky změny břehové nátrže, jsou získané měřením v průběhu necelých dvou let  $(3.4.2014 - 22.4.2016)$ . Nachází se na pravém břehu řeky a dosahuje výšky okolo 2,6 m. Během porovnání dat z obou měření je patrný výrazný posun břehu, který dosahuje vzdálenosti 3,26 m (viz Příloha 7). Tento ústup břehu byl zapříčiněn soustavnou laterální erozí. Ta odplavovala nezpevněný materiál břehu a výsledkem byl pád stromu do korvta řeky. Kořenový systém vytvořil znatelný zářez do břehové linie. Celkový objem odplaveného materiálu je 23,4 m<sup>3</sup>.

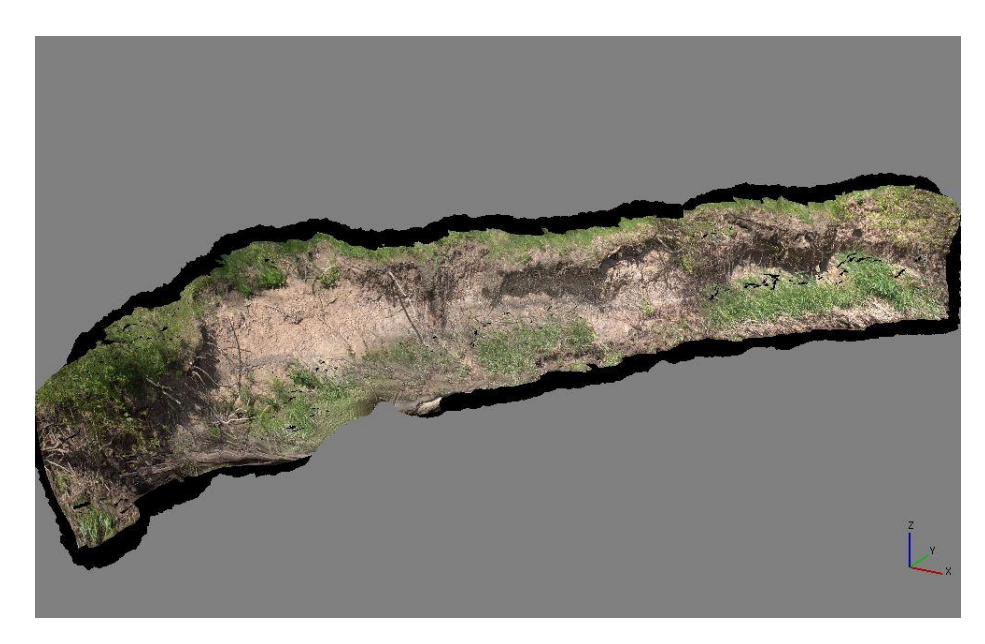

Obrázek 7.8 Výsledný 3D model lokality Štěpánov - malý (autor: H. Uhrová).

#### Štěpánov – u cesty

Změna břehové nátrže je zaznamenána v průběhu necelého jednoho roku (7. 4. 2014 - 14. 3. 2015). Nachází se na levém břehu řeky a dosahuje výšky 2,9 m. Vlivem blokového sesuvu a ztrátě zeminy došlo, v tomto místě, k ústupu břehu v délce 2,27 m (viz Příloha 8). V současnosti dochází, v tomto místě výrazné erozi, která má za následek podemílání panelové cesty, která se zde nachází. Množství odplavaného materiálu činní 33,4 m<sup>3</sup>.

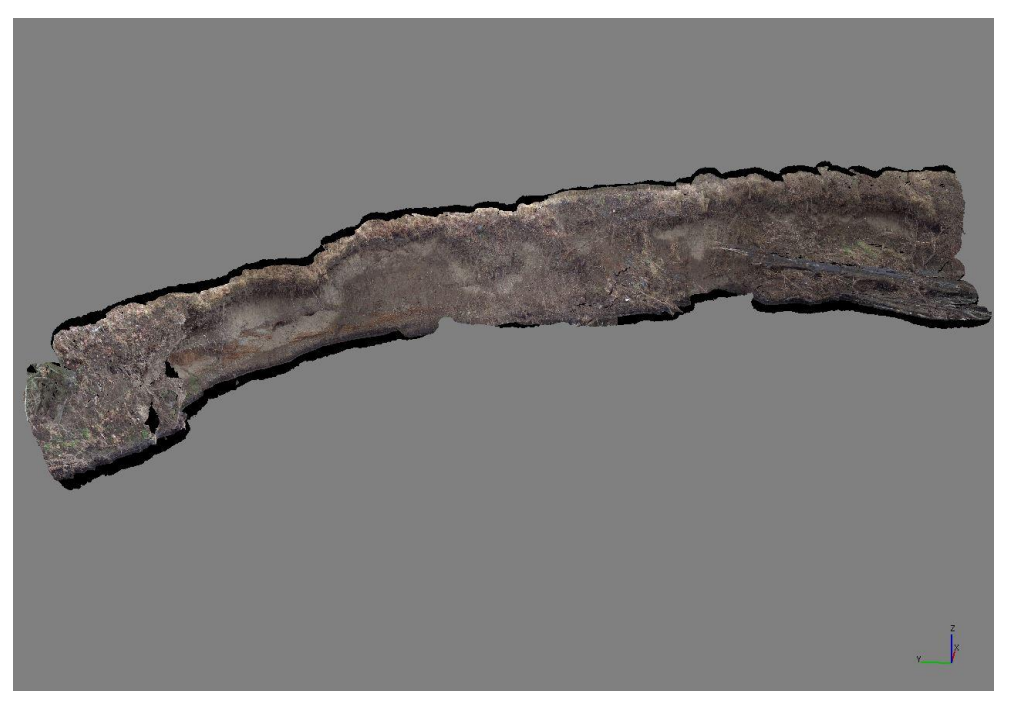

Obrázek 7.9 Výsledný 3D model lokality Štěpánov - u cesty (autor: H. Uhrová).

#### Štěpánov – velký

Břehová nátrž se nachází na levém břehu řeky Moravy, jde o nejdelší nátrž v lokalitě Štěpánov (přibližná délka je 60 m). Výsledky výzkumu nátrže, jsou změny vzniklé během jednoho roku  $(14. 2. 2014 - 14. 3. 2015)$ . Výška nátrže se pohybuje okolo 2,4 m. Maximální posun je v místě nárazu proudnice na břeh a činní 1,44 m (viz Příloha 9). Zde dochází k soustavnému sesouvání nesoudržného materiálu a podemílání stromu vlivem boční eroze. Celkový úbytek materiálu na nátrži je 76,7 m<sup>3</sup>.

V budoucnu je pravděpodobné, že zde bude docházet ke kontinuálnímu ústupu soustavným sesouváním nesoudržného materiálu a ústup břehové linie dále do terénu.

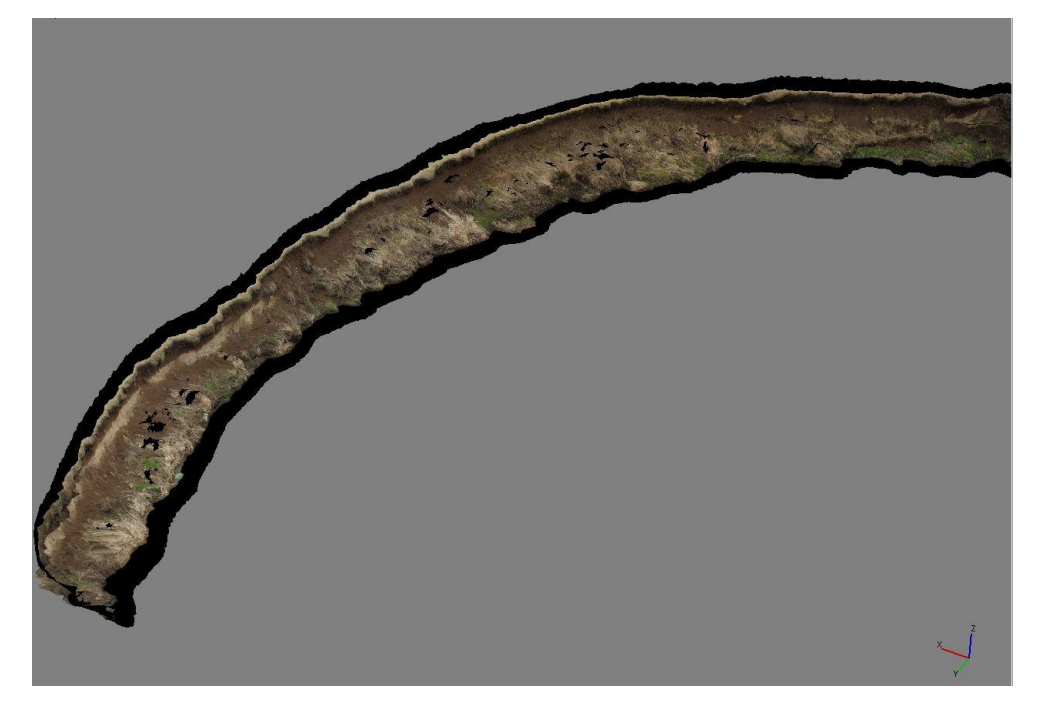

Obrázek 7.10 Výsledný 3D model lokality Štěpánov - velký (autor: H. Uhrová).

### 7.3 Hodnocení využitelnosti GNSS přijímače

V rámci magisterské práce byla otestována využitelnost GNSS přijímače v morfologicky náročném terénu. Pomocí přístroje byly zaměřeny stabilizační, orientační a vlicovaci body. Pro měření byla využita metoda Real Time Kinematic (RTK). Tato metoda využívá možnost stáhnutí aktuálních korekčních dat ze sítě TopNET. K této síti se přístroj připojuje prostřednictvím mobilního internetu. Pro využití této metody je potřeba umístit do přístroje SIM kartu s možností přístupu k mobilnímu internetu.

V průběhu měření pomocí GNSS přijímače nastaly dvě situace, které měly vliv na přesnost a čas zaměření bodů. Jako první situaci zvolíme ideální podmínky. Za tv považujeme, přímý výhled na družice, kde nedochází k clonění vegetace k příjmu signálu a dostupnost mobilního internetu pro možnost připojení k síti TopNET. Při těchto ideálních podmínkách, byl čas od startu měření po fixaci přijímače do 30 sekund. Přístroj dosahoval přesnosti v horizontálním i vertikálním směru do 1 cm. Tyto ideální podmínky nastaly v lokalitě Moravičany, kde bylo možné zaměřit vlícovací body

umístěné na nátrži. Na této nátrži se nevyskytují žádné převisy a sklon břehu je na většině míst zaměřované plochy pozvolný. Díky těmto aspektům bylo možné umístit vlícovací body tak, aby k nim mohla být kolmo přiložena geodetická výtyčka s anténou. Při těchto ideálních podmínkách, bylo možné rychlé zaměření nátrže, které trvalo přibližně 15-20 min. v závislosti na počtu umístěných bodů.

Druhá situace byla při špatných podmínkách. Za ty považujeme vzrostlou vegetaci ovlivňující příjem signálu z družic, nebo nedostupnost mobilního internetu. Díky těmto podmínkám vzrostl čas od startu měření po fixování přijímače na 15 min. Přesnost přístroje, za těchto podmínek dosahovala místy až 50 cm v horizontálním směru a ve vertikálním až do 1 m.

Použití GNSS přístroje v morfologicky náročném prostředí, na základně předešlých zkušeností, je dostatečné. Přesto není doporučeno použití přístroje v lokalitách s výskytem vegetace ovlivňující příjem satelitního signálu, dochází ke snížení přesnosti zaměřených bodů.

## 8 DISKUZE

Výsledky diplomové práce jsou postaveny na zpracování dat získané vlastním měřením v terénu. V průběhu zpracování práce, byl kladen důraz na přesné zaměření jednotlivých lokalit. Z tohoto důvodu byl sběr dat časově velmi náročný a zájmové oblasti bylo potřeba opakovaně nasnímat.

Při samotném snímkování břehových nátrží byly objeveny některé prvky, které ovlivňovaly přesnost výsledných 3D modelů. Jednalo se o dřevní akumulaci zachycenou v blízkosti nártží. Při snímkování tvto akumulace zastínily pohled na část nátrže. a z tohoto důvodu nebylo možné zachytit na snímku skutečnou podobu objektu. Dalšími prvky, které ovlivňovaly nasnímání břehů, byly vegetace nebo obnažený kořenový systém (břehová nátrž Hynkov). Tyto předměty nebylo možné v průběhu měření ani zpracování snímků eliminovat. Tento výskyt kořenů ovlivnil přesnost zpracování 3D modelů u již zmíněné nátrže. Výsledný výpočet objemu materiálu je, z důvodu zastínění skutečné polohy břehu kořeny, nepřesný.

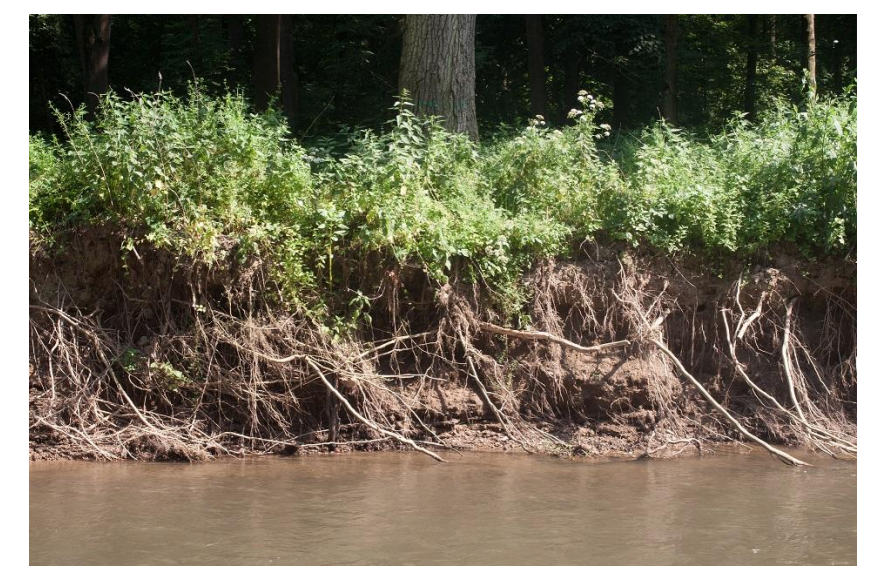

Obrázek 8.1 Ovlivnění podoby nátrže kořenovým systémem - lokalita Hynkov (autor: H. Uhrová)

Ideální podmínky pro snímkování měly břehové nátrže Moravičany a Štěpánov – velký. Obě mají podobný charakter a v jejich blízkosti se nevyskytují žádné objekty, které by ovlivňovaly přesnost výsledných modelů. Dalšími vhodnými lokalitami jsou Hejtmanka 1 a Hejtmanka 3. V jejich blízkosti se nachází jen několik kmenů stromů, které lze v průběhu zpracování dat částečně odstranit. Oproti tomu, v lokalitách Hejtmanka 2 a Hejtmanka 4 zakrývá část nátrže akumulace dřeva. Tím způsobuje zastínění objektu a nemožnost jeho nasnímání. Na výsledných modelech je patrné, že toto místo chybí.

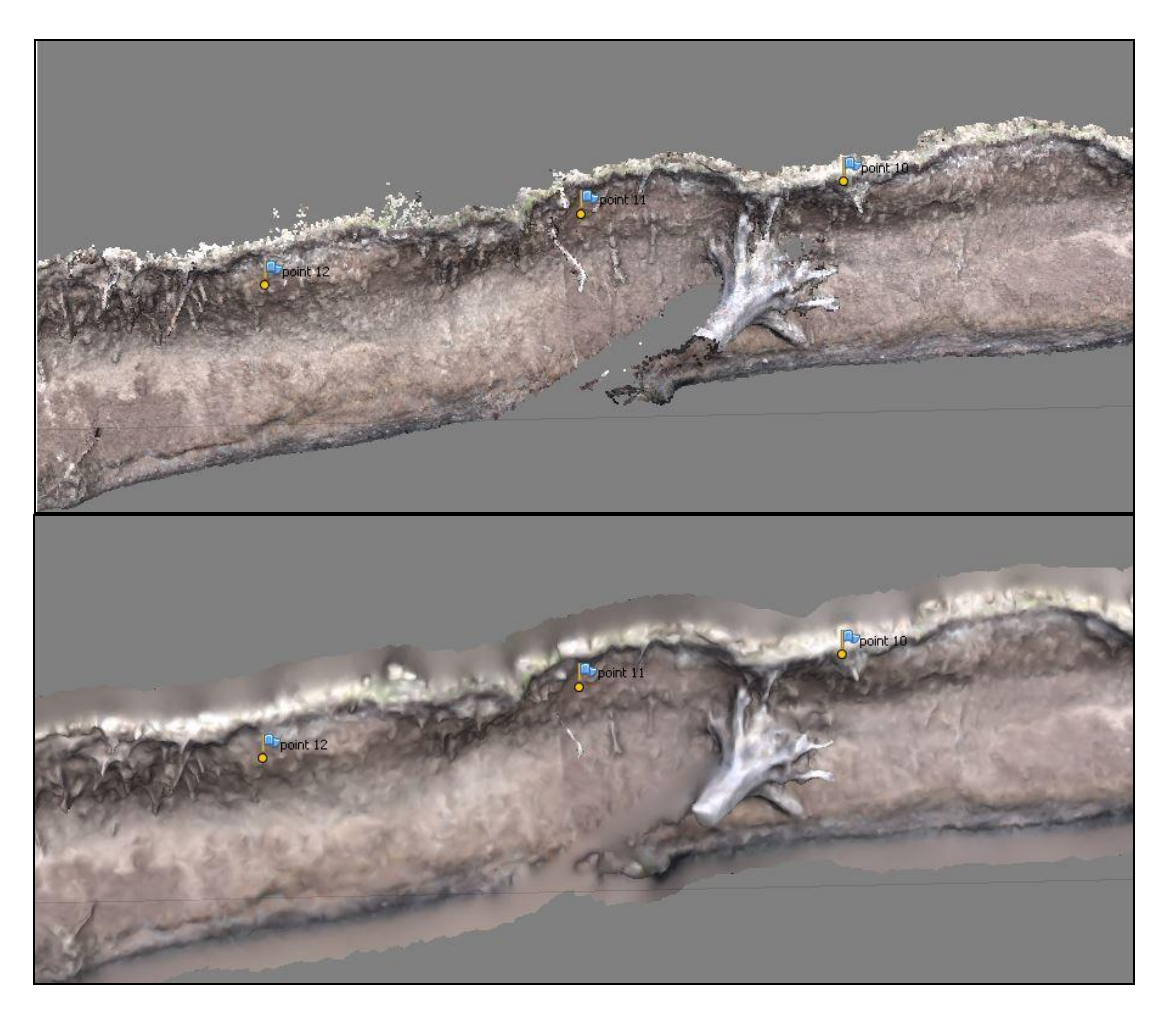

Obrázek 8.2 Ukázka vlivu kmenu na zpracování břehové nátrže (nahoře: Dense Cloud, dole: Shaded)(autor: H. Uhrová)

Otázkou zůstává, jaká je možnost eliminovat výše zmíněné jevy, aby neměly vliv na přesné zaměření břehových nátrží. V případě dřevní akumulace by stálo za uvážení, zda nevyužít kombinaci pozemní a letecké fotogrammetrie s metodou Structure from Motion a využití UAV techniky.

Volba metody Structure from Motion, byla pro snímkování břehových nátrží ideální. Kladnou stránkou této metody, na rozdíl od metody stereofotogrammetrie, je časová nenáročnost v průběhu snímkování objektu. Při využití metody SfM odpadá zaměření přesní polohy snímače, nastavení stejné výšky a není nutné dodržovat rovnoběžné osy záběru. Snímkování metodou SfM je vhodné i pro uživatele, kteří se nezabývají fotogrammetrií a pořizováním obrazového záznamu na vědecké úrovni.

Pro zajištění přesných výsledků bylo potřeba zpracovat data na vysoké úrovni a k tomu je potřeba výkonná výpočetní technika. Zpracování snímků v programu Agisoft PhotoScan Professional bylo časově náročné jak z hlediska vysokých požadavků na výpočetní techniku, tak z hlediska uživatelského zpracování snímků, jelikož párování vlícovacích bodů na snímcích bylo potřeba provádět manuálně.

U některých vlícovacích bodů došlo k nepřesnému zaměření souřadnic, které ovlivňovalo výslednou přesnost modelu. Tyto body nebyly, v průběhu zpracování v programu Agisoft PhotoScan Professional zahrnuty do výpočtů. Díky tomu se zvýšila přesnost výsledného modelu.

Během zpracovávání analýzy vývoje bylo třeba správné zobrazení dat pro výpočet obiemu hmoty nad referenční plochou. Jelikož diplomová práce využívá pozemní fotogrammetrie a nikoliv letecké, bylo potřeba otočit osy XYZ tak, aby břehová nátrž byla viditelná z pohledu shora a ne zboku. Proto byly hodnoty souřadnic přesunuty a ze systému XYZ se stal systém YZX, kde souřadnice X zastupovala výšku modelu. Takto upravená data mohly být dále zpracována. Při neprovedení tohoto kroku, by z výsledného modelu sice byly vypočteny hodnoty objemu materiálu, ale neodpovídaly by skutečnému stavu. Pro lokality Heitmanka 1 a Heitmanka 4 byla zvolena osa Y za výškovou, z důvodu lepšího vytvoření modelu.

![](_page_52_Figure_2.jpeg)

Obrázek 8.3 Otočení os pro vytvoření analýzy vývoje (autor: H. Uhrová)

Funkci pro výpočet objemu modelu nabízí i program Agisof PhotoScan Professional. Pro tento výpočet je zapotřebí mít definovaný souřadnicový systém. Program nabízí možnost výběru souřadnicového systému S-JTSK ve čtyřech zastoupeních a to pod EPSG kódy 4156, 4818, 5228 a 5229. Všechny tyto systémy jsou geografické souřadnicové systémy a jsou charakterizovány zeměpisnou šířkou a délkou udávanými ve stupních (Šimíček, 2014). Jelikož vlícovací body mají souřadnice v S-JTSK Křovák inverzní, kde hodnoty pro osu X jsou – 500 000 a pro osu  $Y - 1000000$  (projekční souřadnicový systém), vzniká zde kolize v definování souřadnicového systému. Tím pádem nebylo možné tuto funkci použít. Další možností pro výpočet objemu modelu nabízí program CloudCompare, pomocí funkce "Measure volume". Bohužel tuto funkci nebylo možné použít. Výpočet objemu se provádí pouze pro uzavřené modely, kterým břehová nátrž bohužel nepatří.

Poznatky, které vyvstaly v průběhu práce, mohou být prospěšné pro využití této metody v budoucnu. Jelikož vodní tok svou schopností eroze, transportu materiálu a sedimentace radikálně ovlivňuje podobu okolní krajiny, mohou dosažené výsledky posloužit při další práci, která by se zabývala vývojem břehů v lokalitách CHKO Litovelské Pomoraví.

# 9 ZÁVĚR

Cilem práce bylo opakované zaměření břehových nátrží v CHKO Litovelské Pomoraví. Následně bylo úkolem z naměřených dat vytvořit 3D modely objektů. Pro tyto zkoumané objekty byla provedena analýza jejich vývoje, která zjišťovala posun břehu a množství odplaveného materiálu. Dále se práce zabývala testováním vhodnosti GNSS přístroje v morfologicky náročném terénu a provedení statistického šetření přesnosti 3D modelu břehové nátrže.

V rámci práce byly v teoretické části popsány lokality zájmového území, využité metody pro zaznamenání břehových nátrží a technická specifikace jednotlivých přístrojů. Konkrétně se jedná o využití elektronické tachymetrie a GNSS měření pro zaměření vlícovacích bodů. Pro zachycení břehů byla použita pozemní fotogrammetrie, přesněji metoda Structure from Motion. Výsledné 3D modely byly zpracovány v programu Agisoft PhotoScan Professional. Porovnání modelů, reprezentující stav jedné lokality v různé době snímkování, byl použit program CloudCompare v 2.6.2. Pomocí něho byla vypočítaná vzdálenost posun břehových níží. Výpočet objemu materiálu byl proveden na vytvořených modelech TIN v programu ArcMap for Desktop v10.1.

Na základě výzkumu a zpracování všech potřebných dat bylo docíleno následujícím výsledkům. Během testování GNSS přijímače se došlo k závěru, že využitelnost toho přijímače je možná pro zaměření břehové nátrže s pozvolným sklonem a na objektu se nevyskytují žádné převisy. V ostatních lokalitách je GNSS přijímač vhodný používat společně s totální stanicí. Dalším výsledkem bylo statistické zhodnocení přesnosti vytvořeného 3D modelu. Pro určení přesnosti se posloužil vzorec pro výpočet střední výběrové chyby. Výpočty byly provedeny na osách X a Z. Posledním výstupem byl výpočet vzdálenosti posunu břehových nátrží a objemu materiálu, který byl odplaven v průběhu let 2014 až 2016. Data nasnímané v rámci diplomové práce a vytvořené analýzy vývoje mohou sloužit v případě budoucího analyzování břehových nátrží.

# POUŽITÁ LITERATURA A INFORMAČNÍ ZDROJE

#### Použita literatura:

BÖHM, Jozef. Fotogrammetrie, vydavatelství VŠB - TUO, Ostrava 2002.

GEODIS BRNO S.R.O. Návod na použití: Elektronická totální stanice GTS-105N. Brno, 2007, 176 s.

MIŘIJOVSKÝ, Jakub (2013). Bezpilotní systémy – sběr dat a využití ve fotogrammetrii. 1. Vydání. Vydavatelství UP, Olomouc, 169 s.

MIŘIJOVSKY, Jakub. Fotogrammetrický přístup při sběru geodat pomocí bezpilotních leteckých zařízení. Olomouc, 2013. Disertační práce (Ph.D.). Univerzita Palackého v Olomouci, Přírodovědecká fakulta.

PAVELKA, Karel. Fotogrammetrie 1. Vyd. 1. V Praze: České vysoké učení technické, 2009, 200 s. ISBN 978-80-01-04249-6.

PAVELKA, Karel. Fotogrammetrie 10, vydavatelství ČVUT, Praha 2003, 194 s. ISBN 80-01-02649-3

PETYNIAK, Otmar. Stav a vývoj odrtženého meandru v CHKO Litovelské Pomoraví. Olomouc, 2014. Diplomová práce. Univerzita Palackého.

ŠIMIČEK, Martin. Implementace metody Structure from Motion do ÚAV fotogrammetrie, Olomouc 2014. Magisterská práce. Univerzita Palackého v Olomouci.

ŠIMIČEK, Martin. Neměřické kamery při fotogrammetrickém studiu památkových objektů. Olomouc, 2012. Bakalářská práce. Univerzita Palackého v Olomouci.

ŠTĚPÁNOVÁ, Marie. Tvorba 3D modelů geomorfologických objektů ze stereodvojic. Olomouc, 2012. Diplomová práce. Univerzita Palackého v Olomouci.

TOPCON. HiPer II, Příručka obsluhy. 2010, 127 s.

UHROVÁ, Helena. Sběr terénních dat v morfologicky náročném terénu. Olomouc 2012. Bakalářská práce. Univerzita Palackého v Olomouci

VOŽENÍLEK, V. a kol.: Integrace GPS/GIS v geomorfologickém výzkumu. První vydání, Univerzita Palackého v Olomouci, Olomouc, 2001. ISBN 80-244-0383-8.

Elektronické zdroje:

CloudCompare: 3D point cloud and mesh processing software Open Source Project [online]. [cit. 2016-04-16]. Dostupné z: http://www.cloudcompare.org/

ČADA, Václav. Metody měření výškopisu: Tachymetrie. Přednáškové texty z Geodézie [online]. [cit. 2015-02-15]. Dostupné z:

http://www.gis.zcu.cz/studium/gen1/html/ch15s02.html

Definice a zařazení fotogrammetrie. Fotogrammetrie [online]. c2010 [cit. 2015-02-15]. Dostupné z: http://old.spszem.cz/images/stories/Dokumenty/Vyuka/FOT/1\_vod.pdf FONSTAD, Mark A., James T. DIETRICH, Brittany C. COURVILLE, Jennifer L. JENSEN a Patrice E. CARBONNEAU. Topographic structure from motion: a new development in photogrammetric measurement. Earth Surface Processes and Landforms [online]. 2013, 38(4), 421-430 [cit. 2015-09-26]. DOI: 10.1002/esp.3366. ISSN 01979337. Dostupné z: http://doi.wiley.com/10.1002/esp.3366

Hydrologie. Ochrana přírody a krajiny v České republice [online]. 2015 [cit. 2015-02-08]. Dostupné z:

http://www.cittadella.cz/europarc/index.php?p=Hydrologie&site=CHKO\_litovelske\_po moravi cz

Charakteristika oblasti. AOPK ČR [online]. c2015 [cit. 2015-02-09]. Dostupné z: http://litovelskepomoravi.ochranaprirody.cz/charakteristika-oblasti/

Chráněná krajinná oblast Litovelské Pomoraví. Ochrana přírodu a krajinu v České republice [online]. 2015 [cit. 2015-02-08]. Dostupné z: http://www.cittadella.cz/europarc/index.php?p=index&site=CHKO litovelske pomoravi  $\overline{c}z$ 

JAVERNICK, L., J. BRASINGTON a B. CARUSO. Modeling the topography of shallow braided rivers using Structure-from-Motion photogrammetry. Geomorphology [online]. 2014, 213, 166-182 [cit. 2015-11-06]. DOI: 10.1016/j.geomorph.2014.01.006. ISSN 0169555x. Dostupné z:

http://linkinghub.elsevier.com/retrieve/pii/S0169555X14000245

KLIMÁNEK, M.: Digitální modely terénu. Dotisk, Mendelova zemědělská a lesnická univerzita v Brně, Brno, 2008. ISBN 978-80-7157-982-3

KNOT, Martin. Hydromorfologický monitoring aktuálního vývoje řeky Moravy v Litovelském Pomoraví. Brno, 2015. Dostupné také z: http://is.muni.cz/th/375676/prif\_m/Diplomova\_prace\_-\_M.\_Knot.pdf. Diplomová práce. Masarykova univerzita, Přírodovědecká fakulta, Geografický ústav. Vedoucí práce Monika Šulc Michalková.

KOSKA, Brnonislav. Cvičení č. 4 : Tachymetrie s TS – postup, výpočet, zpracování, podklad [online]2003 [cit. 2015-03-01]. Dostupné z: http://k154.fsv.cvut.cz/~koska/publikace/soubory/Tachymetrie.pdf

LÁSKA, Zdeněk, Martin TEŠNAR, Jaroslav SLABÝ a Jan SUKUP. Globální navigační satelitní systémy a jejich využití v praxi: Učební texty k semináři. Brno, 2010. Dostupné také z: http://www.crr.vutbr.cz/system/files/brozura 08 1009.pdf

LIU, Zhaogin. A continuative variable resolution digital elevation model for groundbased photogrammetry. Computers & Geosciences [online]. 2014, 2014(62), 71-79 [cit. 2016-02-20]. DOI: 10,1016 / j.cageo.2013.10.001. Dostupné z: http://www.sciencedirect.com/science/article/pii/S0098300413002574

MÁČKA, Z., KREJČÍ, L. Plavená dřevní hmota (spláví) v korytech vodních toků případová studie z CHKO Litovelské Pomoraví. In: MĚKOTOVÁ, Jarmila a ŠTĚRBA, O. Říční krajina 4: Sborník příspěvků z konference. Olomouc, 2006a, s. 172-182. ISBN 80-244-1495-3.

MÁČKA, Z., KREJČÍ, L., AGENTURA OCHRANY PŘÍRODY A KRAJINY ČESKÉ REPUBLIKY. Prognóza geomorfologického vývoje řeky Moravy v úseku od jezu Hynkov po Kenickou lávku: NPR Ramena řeky Moravy, CHKO Litovelské Pomoraví. Brno, 2006c.

NOVÁČKOVÁ, Soňa. Testování přesnosti mobilního mapovacího systému momas. Brno, 2012. Dostupné také z: https://www.vutbr.cz/www\_base/zav\_prace\_soubor\_verejne.php?file\_id=57682. Diplomová práce. Vysoké učení technické v Brně.

Pozemní fotogrammetrie. Fotogrammetrie [online]. c2010 [cit. 2015-02-15]. Dostupné z: http://old.spszem.cz/images/stories/Dokumenty/Vyuka/FOT/3\_1\_Charakteristika\_po zemn.pdf

Přírodní rezervace Hejtmanka. Fotografie přírody, především chráněných území [online]. 2013 [cit. 2015-02-10]. Dostupné z: http://chranene-uzemi.sije.cz/hejtmanka/

Přírodní rezervace Hejtmanka - Významná místa krajiny Olomouckého kraje. Významná místa krajiny Olomouckého kraje - TAGGMANAGER.CZ [online]. 2015 [cit. 2015-02-10]. Dostupné z: http://m.taggmanager.cz/1113

RUSSNÁK, Jan. Analýza tvorby DTM u vybraných GIS platforem. Brno, 2009. Bakalářská práce. Masarykova univerzita, Přírodovědecká fakulta. Vedoucí práce Tomáš Řezník.

TrimbleR4: Technická specifikace. Trimble, Transforming the way the world works [online]. c2016 [cit. 2016-04-28]. Dostupné z: http://www.trimble.com/Survey/TrimbleR4.aspx?tab=Receiver\_Comparison\_Chart

WESTOBY, M.J., J. BRASINGTON, N.F. GLASSER, M.J. HAMBREY a J.M. REYNOLDS. Structure-from-Motion' photogrammetry: A low-cost, effective tool for geoscience applications. Geomorphology [online]. 2012, 179, 300-314 [cit. 2015-09-26]. DOI:

10.1016/j.geomorph.2012.08.021. ISSN 0169555x. Dostupné z: http://linkinghub.elsevier.com/retrieve/pii/S0169555X12004217

WILSON, John P. Digital terrain modeling. Geomorphology [online]. 2012, 2012(137), 107-121 [cit. 2016-02-20]. DOI: 10,1016/j.geomorph.2011.03.012. Dostupné z: http://www.sciencedirect.com/science/article/pii/S0169555X11001449

PŘÍLOHY

# **SEZNAM PŘÍLOH**

## Vázané přílohy

![](_page_59_Picture_19.jpeg)

## Volné přílohy

Příloha 10 Poster Příloha 11 DVD 1 Příloha 12 DVD 2

# POSUN BŘEHOVÉ NÁTRŽE V LOKALITĚ HEJTMANKA 1

# porovnávání měření z let 2015 a 2016

![](_page_60_Figure_3.jpeg)

# POSUN BŘEHOVÉ NÁTRŽE V LOKALITĚ HEJTMANKA 2

# porovnávání měření z let 2015 a 2016

![](_page_61_Figure_3.jpeg)

# POSUN BŘEHOVÉ NÁTRŽE V LOKALITĚ HEJTMANKA 3

# porovnávání měření z let 2014 a 2015

![](_page_62_Figure_3.jpeg)

# POSUN BŘEHOVÉ NÁTRŽE V LOKALITĚ HEJTMANKA 4

# porovnávání měření z let 2014 a 2015

![](_page_63_Figure_3.jpeg)

Vzdálenost posunu břehu [m]

# POSUN BŘEHOVÉ NÁTRŽE V LOKALITĚ HYNKOV

# porovnávání měření z února a listopadu 2014

![](_page_64_Figure_3.jpeg)

# POSUN BŘEHOVÉ NÁTRŽE V LOKALITĚ MORAVIČANY

# porovnávání měření z let 2014 a 2016

![](_page_65_Figure_3.jpeg)

Vzdálenost posunu břehu [m]

# POSUN BŘEHOVÉ NÁTRŽE V LOKALITĚ ŠTĚPÁNOV - MALÝ

# porovnávání měření z let 2014 a 2016

![](_page_66_Figure_3.jpeg)

Vzdálenost posunu břehu [m]

# POSUN BŘEHOVÉ NÁTRŽE V LOKALITĚ ŠTĚPÁNOV – U CESTY

# porovnávání měření z let 2014 a 2015

![](_page_67_Figure_3.jpeg)

Vzdálensot posunu břehu [m]

# POSUN BŘEHOVÉ NÁTRŽE V LOKALITĚ ŠTĚPÁNOV – VELKÝ

# porovnávání měření z let 2014 a 2015

![](_page_68_Figure_3.jpeg)

Vzdálenost posunu břehu [m]